**ΤΕΧΝΟΛΟΓΙΚΟ ΕΚΠΑΙΔΕΥΤΙΚΟ ΙΔΡΥΜΑ ΠΑΤΡΩΝ ΣΧΟΛΗ ΕΠΑΓΓΕΛΜΑΤΩΝ ΥΓΕΙΑΣ ΚΑΙ ΠΡΟΝΟΙΑΣ ΤΜΗΜΑ ΛΟΓΟΘΕΡΑΠΕΙΑΣ**

**ΠΤΥΧΙΑΚΗ ΕΡΓΑΣΙΑ**

# **ΤΙΤΛΟΣ ΠΤΥΧΙΑΚΗΣ ΕΡΓΑΣΙΑΣ:**

## **«Ανάπτυξη ηλεκτρονικού υλικού για την Κλινική της Λογοθεραπείας.»**

**ΟΝΟΜΑΤΕΠΩΝΥΜΟ ΣΠΟΥΔΑΣΤΡΙΑΣ: Γκιγκίλα Έλενα** 

**ΕΠΟΠΤΕΥΟΝΤΕΣ ΚΑΘΗΓΗΤΕΣ: Τερζή Αρχόντω, Τρίμμης Νικόλαος** 

**ΠΑΤΡΑ 2011** 

### **ΠΡΟΛΟΓΟΣ**

Ένα αναπόσπαστο μέρος του Προγράμματος Σπουδών του Τμήματος Λογοθεραπείας είναι η εξοικείωση των σπουδαστών με άτομα με κάθε είδους διαταραχές ακοής, ομιλίας, λόγου και κατάποσης. Η διαδικασία αυτή επιτυγχάνεται κατά τη διάρκεια της Κλινικής τους Άσκησης. Ο κατ' εξοχήν χώρος Κλινικής Άσκησης εντός του χώρου του ΤΕΙ είναι η Κλινική της Λογοθεραπείας.

Η Κλινική λειτουργεί από το 1996, και έχει δεχτεί εκατοντάδες περιστατικών, κυρίως παιδιών με κάθε είδους διαταραχή. Παρόλα αυτά έως το 2007 δεν είχαν κρατηθεί αρχεία των περιστατικών που έχουν επισκεφτεί την Κλινική, επειδή τα μέχρι τότε αρχεία ήταν σε έντυπη μορφή, με αποτέλεσμα να καταλαμβάνουν πολύ χώρο. Σκοπός της παρούσας πτυχιακής άσκησης ήταν να αναπτύξει ένα ηλεκτρονικό υλικό (λογισμικό) το οποίο θα μπορεί να εξυπηρετεί το προσωπικό της Κλινικής Λογοθεραπείας ως προς αυτή την διάσταση.

Για να επιτευχθεί αυτός ο στόχος χρησιμοποιήθηκε το πρόγραμμα της Access, το οποίο προσφέρει πολυάριθμες δυνατότητες σε όλο το προσωπικό της Κλινικής της Λογοθεραπείας συμπεριλαμβανομένων και των σπουδαστών. Με αυτό το πρόγραμμα η καταχώρηση και η επεξεργασία των δεδομένων των ασθενών – πελατών γίνεται με ευκολία και σε μικρό χρονικό διάστημα, επιπλέον δίνεται η δυνατότητα της μετέπειτα αξιοποίησης των δεδομένων για διάφορους σκοπούς.

### **ΠΕΡΙΕΧΟΜΕΝΑ**

### Κεφάλαιο  $1^{\circ}$

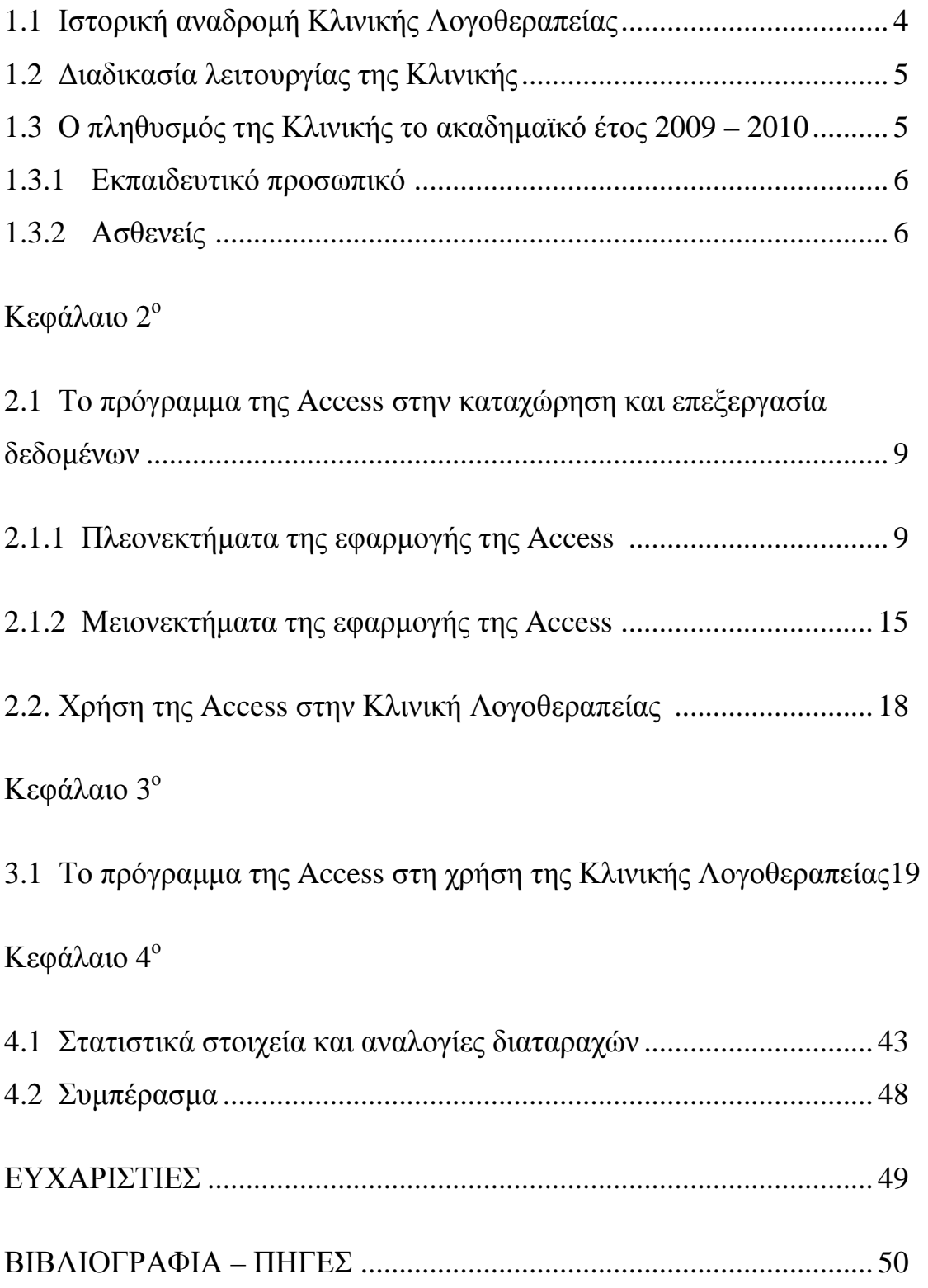

### **Κεφάλαιο 1<sup>ο</sup>**

### **1.1 Ιστορική αναδρομή Κλινικής Λογοθεραπείας**

Η Κλινική Λογοθεραπείας του ΤΕΙ Πατρών είναι μέρος του Τμήματος Λογοθεραπείας του ίδιου Ιδρύματος.

Πρωταρχικός στόχος της Κλινικής Λογοθεραπείας είναι η εκπαίδευση των σπουδαστών του Τμήματος, όσον αφορά μεγάλο μέρος της κλινικής τους εκπαίδευσης. Η Κλινική λειτούργησε για πρώτη φορά το 1996. Σε αυτή παρέχονται δωρεάν διαγνωστικές και θεραπευτικές υπηρεσίες λογοθεραπείας σε παιδιά και ενήλικες που παρουσιάζουν διαταραχές Ομιλίας, Λόγου, Φωνής και Κατάποσης.

Οι θεραπευτικές συνεδρίες που διεξάγονται με τους σπουδαστές στην κλινική του τμήματος Λογοθεραπείας, σε ειδικά σχολεία, ιδρύματα, και νοσοκομεία καθοδηγούνται και εποπτεύονται από Λογοθεραπευτές/Λογοπαθολόγους και Ακοολόγους, καθηγητές ή συνεργάτες του τμήματος. Οι συνεδρίες των ασθενών αξιολογούνται περαιτέρω μέσω ηχογράφησης και βιντεοσκόπησης και σε όλες τις περιπτώσεις φυλάσσονται αρχεία για τα καλύτερα δυνατά θεραπευτικά αποτελέσματα. Σε περίπτωση αυξημένης ζήτησης κλινικών υπηρεσιών τηρείται λίστα αναμονής.

Η Κλινική προσφέρει επίσης συμβουλευτική υπηρεσία στους γονείς και στους υπεύθυνους υγείας των ασθενών με τις παραπάνω διαταραχές και εξυπηρετεί την περιφέρεια Νοτιοδυτικής Ελλάδας με περιστατικά που έρχονται από απόσταση έως 100 χιλιομέτρων. Η προληπτική διάγνωση και αποκατάσταση των διαταραχών Ομιλίας, Λόγου, Φωνής και Κατάποσης σε παιδιά προσχολικής και σχολικής ηλικίας και σε ενήλικες, επιτυγχάνεται με τη συνεχή συνεργασία του Τμήματος με Εκπαιδευτικούς και Γιατρούς πολλαπλών ειδικοτήτων. Η διάγνωση και αξιολόγηση παιδιών προσχολικής ηλικίας αποσκοπεί κυρίως στην αποφυγή των ψυχολογικών και αναπτυξιακών προβλημάτων που απορρέουν

από προβλήματα λόγου και συνεπώς στη συλλογική ένταξη των παιδιών στη σχολική και στην ευρύτερη κοινωνική ομάδα.

 Τέλος η Κλινική Λογοθεραπείας συνεργάζεται με το εργαστήριο ηλεκτρονικών μηχανημάτων που διαθέτει το Τμήμα για την αξιολόγηση και θεραπεία προβλημάτων ομιλίας και φωνής μέσω συστημάτων ακουστικοοπτικής ανάδρασης.

### **1.2 Διαδικασία λειτουργίας της Κλινικής**

Η Κλινική Λογοθεραπείας λειτουργεί στο πλαίσιο του ακαδημαϊκού έτους, σύμφωνα με το πρόγραμμα του Τμήματος, κατά τη διάρκεια της διεξαγωγής των μαθημάτων. Οι ώρες λειτουργίας της είναι πρωινές από τις 09:00 έως τις 14:00 και απογευματινές από τις 14:00 έως τις 17:00.

Ο κόσμος μπορεί να εξυπηρετηθεί κατά τη διάρκεια του ακαδημαϊκού έτους τις ίδιες ώρες και μέρες. Σε περίπτωση επίσκεψης των ασθενών ημέρες αργίας ή εκτός προγράμματος το τμήμα της σχολής και ως επακόλουθο και η Κλινική Λογοθεραπείας δεν μπορεί να εξυπηρετήσει.

Οι ενδιαφερόμενοι τηλεφωνούν στην Κλινική για να κλείσουν ραντεβού κατά τις παραπάνω ώρες και η Γραμματεία της Κλινικής τους εξυπηρετεί παρέχοντας σχετικές πληροφορίες.

### **1.3 Ο πληθυσμός της Κλινικής το ακαδημαϊκό έτος 2009-2010**

Σε αυτό το σημείο θα αναφερθούμε στον πληθυσμό που σχετίζεται άμεσα με την Κλινική, τόσο εκπαιδεύοντες και εκπαιδευόμενους, όσο και ασθενείς. Τα στοιχεία προέρχονται από το ακαδημαϊκό έτος 2009-2010, αλλά δεν διαφέρουν ιδιαίτερα από τα προηγούμενα έτη σύμφωνα με τη Γραμματεία της Κλινικής.

### **1.3.1 Εκπαιδευτικό προσωπικό**

#### Μόνιμο προσωπικό

Ένα μόνιμο μέλος ΕΠ έχει την συνολική ευθύνη για τη λειτουργία της Κλινικής. Ένα από τα άτομα αυτά έχει επίσης τη γενική επίβλεψη της λειτουργίας της Κλινικής, πραγματοποιεί την αξιολόγηση των ασθενών – πελατών και επιβλέπει τα ημερήσια προγράμματα της Κλινικής Λογοθεραπείας.

#### Έκτακτο προσωπικό

Επιπλέον, άλλα 6 άτομα, έκτακτο προσωπικό απασχολούνται στην επίβλεψη των εκπαιδευόμενων, δηλαδή των σπουδαστών του Τμήματος. Τέλος, στην Κλινική πραγματοποιείται η πρακτική άσκηση των σπουδαστών, ο αριθμός των οποίων μπορεί να φτάσει τα 3 άτομα κάθε εξάμηνο.

#### **1.3.2 Ασθενείς**

#### Αριθμός περιστατικών

Όπως αναφέραμε πριν, στην Κλινική δεν έχουν κρατηθεί στοιχεία των ασθενών πριν από το έτος 2007. Για το λόγο αυτό παραθέτουμε εδώ στοιχεία από το προηγούμενο έτος, τα οποία μας έδωσε η Γραμματεία της Κλινικής.

Ο αριθμός των ασθενών που επισκέφτηκαν την Κλινική της Λογοθεραπείας το ακαδημαϊκό έτος 2009 – 2010 ήταν 40 – 45 άτομα. Το κάθε ένα από αυτά τα άτομα παρακολούθησε έναν αριθμό συνεδριών ανάλογα με το χρονικό διάστημα της θεραπείας τους. Μια καλύτερη ίσως εικόνα μπορεί να πάρει κανείς από τον αριθμό των συνεδριών που διεξάγονται κάθε βδομάδα, και οι οποίες ανέρχονται σε 2 για κάθε άτομο.

Οι διαταραχές των επισκεπτών της Κλινικής είναι κυρίως οι Φωνολογικές Διαταραχές και οι Αρθρωτικές Διαταραχές οι οποίες καλύπτουν το 80% του

συνόλου των παιδιών της Κλινικής. Όλοι οι ασθενείς ακολουθούν συγκεκριμένες δραστηριότητες έτσι ώστε να ολοκληρωθεί η θεραπεία με τον καλύτερο δυνατό τρόπο.

Ακολουθούν οι Μαθησιακές Δυσκολίες οι οποίες καλύπτουν μόλις το 15% των ασθενών. Οι διαταραχές αυτές παρατηρούνται σε πολλές οικογένειες και δεν γίνονται έγκαιρα αντιληπτές από τους γονείς, τους δασκάλους ή τους συγγενείς. Μόνο ένα 5% είναι τα άτομα που επισκέπτονται την Κλινική και παρουσιάζουν Νοητική Υστέρηση τα οποία στην πλειοψηφία τους είναι άτομα τρίτης ηλικίας ή ενήλικες.

Τέλος, διαταραχές όπως είναι για παράδειγμα ο Αυτισμός, οι Διάχυτες Αναπτυξιακές Διαταραχές, Σύνδρομο Υπερκινητικότητας, Δυσφαγία χρήζουν να παρακολουθούνται από Εργοθεραπευτές και Ψυχολόγους. Αυτό συμβαίνει για το μόνο λόγο διότι χρειάζεται να ακολουθούν συγκεκριμένο πρόγραμμα θεραπείας και συνεργασία με άλλους θεραπευτές έτσι ώστε να ολοκληρωθεί η θεραπεία τους όσο το δυνατόν πιο σωστά.

Παρόλο αυτά είναι εμφανής η προσφορά της Κλινικής, και ως εκ τούτου αποτελεί πρόβλημα το γεγονός ότι δεν τηρούνται στοιχεία σε σχέση με τα περιστατικά που εξυπηρετούνται, με συνέπεια να μη μπορεί να αναδειχτεί το έργο της.

Η πτυχιακή όρισε αυτόν ακριβώς το στόχο. Δηλαδή, να αναπτύξει ένα πρόγραμμα το οποίο βοηθάει στην συστηματοποίηση των στοιχείων των ασθενών και την καταχώρησή τους σ' αυτό.

Το πρόγραμμα αυτό ουσιαστικά χρησιμοποιεί τα έντυπα (φόρμες) που χρησιμοποιούνται μέχρι στιγμής από τους εκπαιδευτές και τους σπουδαστές στα πλαίσια των κλινικών. Τα έντυπα εμφανίζονται σε ηλεκτρονική μορφή, με αποτέλεσμα η καταχώρηση των πληροφοριών σε αυτή να γίνεται πιο εύκολα και σε πιο γρήγορο χρόνο.

- 7 -

Με αυτόν τον τρόπο μπορεί να γίνει με ευκολία η σύγκριση, η καταμέτρηση, ο έλεγχος και η εύρεση των πελατών-ασθενών που έχουν επισκεφθεί την Κλινική της Λογοθεραπείας. Έτσι η εικόνα των πελατών-ασθενών είναι πιο ευρεία, οργανωμένη και ολοκληρωμένη.

### **Κεφάλαιο 2<sup>ο</sup>**

## **2.1 Το πρόγραμμα της Access στην καταχώρηση και επεξεργασία δεδομένων**

Πολλά είναι τα προγράμματα πληροφορικής τα οποία χρησιμοποιούνται στη Λογοθεραπεία. Αυτά που χρησιμοποιούνται περισσότερο είναι το Microsoft Office Word, το Microsoft Office Excel και το Microsoft Office Access. Το Microsoft Office Access είναι ένα πρόγραμμα γνωστό σε όλους αφού παρατηρείται σε όλους τους ηλεκτρονικούς υπολογιστές της σημερινής γενιάς. Η Microsoft Office Access 2007 παρέχει μια πλατφόρμα με πλήθος δυνατοτήτων για την ανάπτυξη εφαρμογών βάσης δεδομένων. Μια εφαρμογή βάσης δεδομένων είναι ένα πρόγραμμα υπολογιστή που παρέχει έναν τρόπο αποθήκευσης και διαχείρισης δεδομένων, καθώς και ένα περιβάλλον εργασίας χρήστη με βάση τη λογική των επαγγελματικών εργασιών (λογική εφαρμογής).

Οποιοσδήποτε μπορεί να χρησιμοποιήσει αυτό το πρόγραμμα με τη βοήθεια βιβλίων πληροφορικής ή μέσω του διαδικτύου. Διαβάζοντας και ακολουθώντας τις οδηγίες που δίνονται το αποτέλεσμα θα είναι αρκετά ικανοποιητικό.

**2.1.1** Παρακάτω παρατηρείται ότι τα πλεονεκτήματα της εφαρμογής της Access είναι πολλά και είναι τα εξής:

• Ακεραιότητα και ασφάλεια δεδομένων Οι χρήστες της Access 2007 πρέπει να έχουν δικαιώματα ανάγνωσης/εγγραφής για το αρχείο που περιέχει τη λογική εφαρμογών. Εάν συνδυάζονται δεδομένα και λογική σε ένα αρχείο, τα δεδομένα διατρέχουν τους ίδιους κινδύνους με τη λογική εφαρμογών.

Μια εφαρμογή της Access 2007 που χρησιμοποιεί ξεχωριστά αρχεία λογικής και δεδομένων μπορεί να συμβάλει στην προστασία της ακεραιότητας και ασφάλειας δεδομένων με τη βοήθεια των δυνατοτήτων της ασφάλειας NTFS. Επειδή οι χρήστες πρέπει να έχουν ρητή άδεια πρόσβασης ανάγνωσης/εγγραφής μόνο για το αρχείο λογικής εφαρμογών, το αρχείο δεδομένων μπορεί να καταστεί πιο ασφαλές.

Η εφαρμογή μπορεί να απαιτεί περαιτέρω επιλογές ασφαλείας, όπως η δυνατότητα ελέγχου των χρηστών που έχουν πρόσβαση σε συγκεκριμένα δεδομένα. Σε αυτή την περίπτωση, θα πρέπει να χρησιμοποιείται ένα διακομιστή, όπως SQL Server ή ένα λειτουργικό σύστημα Windows Server με Windows SharePoint Services, για την αποθήκευση και διαχείριση των δεδομένων εφαρμογής και την Access για τη λογική εφαρμογών.

• Δυνατότητα κλιμάκωσης Ένα αρχείο της Access 2007 μπορεί να έχει μέγιστο μέγεθος 2 gigabyte (GB). Παρόλο που το μέγεθος 2GB είναι σημαντικός όγκος δεδομένων κειμένου, μπορεί ο όγκος αυτός να είναι ανεπαρκής για ορισμένες εφαρμογές, ιδίως για εφαρμογές που αποθηκεύουν συνημμένα σε εγγραφές βάσης δεδομένων. Εάν διαχωριστούν τα δεδομένα και η λογική, η εφαρμογή μπορεί να συμπεριλάβει περισσότερα δεδομένα. Εάν οι χρήστες αναμένεται να αποθηκεύουν μεγάλο όγκο δεδομένων, μπορεί να χρειαστεί να χρησιμοποιηθούν περισσότερα αρχεία δεδομένων της Access 2007.

Θα πρέπει επίσης να εξεταστούν οι προδιαγραφές του προγράμματος Access 2007 για λοιπές πληροφορίες δυνατοτήτων κλιμάκωσης.

• Γρήγορα αποτελέσματα σε λιγότερο χρόνο και πιο εύκολα. Η ισχύς της κοινότητας στην Access 2010 είναι πολύ χρήσιμη. Δομημένα πρότυπα βάσεων δεδομένων που έχουν δημιουργηθεί χρησιμοποιούνται από

κοινού τα σχέδιά. Αυτά τα νέα προ-δομημένα πρότυπα βάσεων δεδομένων έχουν σχεδιαστεί για εργασίες που απαιτούνται συχνά ώστε να πληρούν τις συγκεκριμένες ανάγκες.

- Δημιουργία ενός κεντρικοποιημένου πρόχειρου προσγείωσης για τα δεδομένα. Ενοποιούνται οι εκθέσεις της Access χρησιμοποιώντας συνδέσεις πολλαπλών δεδομένων και πληροφορίες που έχουν συνδεθεί ή εισαχθεί από άλλες προελεύσεις. Με τα βελτιωμένα εργαλεία μορφοποίησης υπό όρους και υπολογισμού, μπορούν να δημιουργηθούν πλούσιες και δυναμικές εκθέσεις με οπτική επίδραση. Οι εκθέσεις της Access 2010 υποστηρίζουν πλέον τις γραμμές δεδομένων, παρέχοντας τη δυνατότητα εύκολης παρακολούθησης και επίγνωσης.
- Πρόσβαση στην εφαρμογή, τα δεδομένα ή τις φόρμες σχεδόν από οπουδήποτε. Επεκτείνοντας τη βάση δεδομένων στο Web οι χρήστες που δεν διαθέτουν πρόγραμμα-πελάτη της Access να μπορούν να ανοίξουν τις φόρμες και τις εκθέσεις Web μέσα από ένα πρόγραμμα περιήγησης και οι αλλαγές να συγχρονίζονται αυτόματα. Εναλλακτικά, η εργασία της βάσης δεδομένων Web χωρίς σύνδεση, πραγματοποιεί αλλαγές στη σχεδίαση και τα δεδομένα και, στη συνέχεια, τις συγχρονίζει στον Microsoft SharePoint Server 2010 στην επόμενη σύνδεση. Με την Access 2010 και τον SharePoint Server 2010, τα δεδομένα μπορούν να προστατεύονται κεντρικά, ώστε να πληρούν τις απαιτήσεις συμβατότητας, αντιγράφων ασφαλείας και ελέγχου των δεδομένων, παρέχοντας εκτεταμένες δυνατότητες προσβασιμότητας και διαχείρισης.
- Εφαρμογή επαγγελματικών σχεδιάσεων σε όλη τη βάση δεδομένων της Access. Τα οικεία και ελκυστικά θέματα του Office εφαρμόζονται στις βάσεις δεδομένων με υψηλή πιστότητα στο πρόγραμμα-πελάτη της Access, αλλά και στο Web. Η επιλογή γίνεται από μια ποικιλία θεμάτων ή

- 11 -

σχεδιάζοντας ένα προσαρμοσμένο θέμα, για να διατίθενται φόρμες και εκθέσεις εξαιρετικής εμφάνισης.

- Δυνατότητα περιήγησης στη βάση δεδομένων χρησιμοποιώντας τη λειτουργία μεταφοράς και απόθεσης. Δημιουργούνται φόρμες επαγγελματικής εμφάνισης, που μοιάζουν με φόρμες περιήγησης Web, ώστε οι φόρμες που χρησιμοποιούνται πιο συχνά να είναι πιο εύκολα προσβάσιμες χωρίς την εγγραφή κώδικα ή λογικής. Η επιλογή γίνεται ανάμεσα σε έξι προκαθορισμένα πρότυπα περιήγησης με ένα συνδυασμό οριζόντιων ή κάθετων καρτελών. Οι εφαρμογές που διαθέτουν μεγάλο αριθμό φορμών και εκθέσεων μπορούν να εμφανιστούν χρησιμοποιώντας τις οριζόντιες καρτέλες πολλών επιπέδων.
- Ολοκλήρωση της εργασίας πιο γρήγορα και εύκολα. Η Access 2010 απλοποιεί τον τρόπο εύρεσης των νέων δυνατοτήτων. Η νέα προβολή Microsoft Office Backstage<sup>TM</sup> αντικαθιστά το παραδοσιακό μενού "Αρχείο", ώστε να επιτρέπει τη δημοσίευση, τη δημιουργία αντιγράφων ασφαλείας και τη διαχείριση των βάσεων δεδομένων μόνο με μερικά κλικ. Επίσης, με τη βελτιωμένη Κορδέλα, υπάρχει πρόσβαση στις αγαπημένες εντολές σε ακόμα πιο σύντομο χρονικό διάστημα προσαρμόζοντας καρτέλες ή δημιουργώντας τις , ώστε να εξατομικεύεται η εμπειρία στο στυλ εργασίας.
- Δομή των εκφράσεων χωρίς προσπάθεια, χρησιμοποιώντας το IntelliSense. Η απλοποιημένη Δόμηση Εκφράσεων κάνει πιο γρήγορη και

πιο εύκολη τη δόμηση λογικών και εκφράσεων στη βάση δεδομένων. Το IntelliSense — Σύντομες πληροφορίες, Επεξηγήσεις εργαλείων και Αυτόματη Καταχώρηση — παρέχει τη δυνατότητα ελαχιστοποίησης των σφαλμάτων, ελάττωσης του χρόνου απομνημόνευσης ονομάτων και σύνταξης των εκφράσεων και περισσότερο χρόνο στη δόμηση λογικής εφαρμογής.

- Σχεδιασμός μακροεντολών γρηγορότερα από πριν. Η Access 2010 διαθέτει μια ανανεωμένη "Σχεδίαση μακροεντολών" που διευκολύνει τη δημιουργία, επεξεργασία και αυτοματοποίηση της λογικής βάσης δεδομένων. Η "Σχεδίαση μακροεντολών" παρέχει τη δυνατότητα αυξημένης παραγωγικότητας, μείωση των σφαλμάτων κώδικα και εύκολης ενσωμάτωσης πιο σύνθετων λογικών ώστε να δημιουργηθούν ισχυρότερες εφαρμογές. Αυξάνεται η δυνατότητα συντήρησης του κώδικα χρησιμοποιώντας "Μακροεντολές δεδομένων" για την προσάρτηση λογικής στα δεδομένα, που κεντρικοποιούν τη λογική στους πίνακες προέλευσης. Με ισχυρότερες τις δυνατότητες "Σχεδίαση μακροεντολών" και "Μακροεντολές δεδομένων", επεκτείνεται η αυτοματοποίηση πέρα από το πρόγραμμα-πελάτη της Access έως τις βάσεις δεομένων Web του SharePoint και άλλες εφαρμογές που ενημερώνουν τους πίνακες.
- Μετατροπή τμημάτων της βάσης δεδομένων σε πρότυπα με δυνατότητα επανάληψης χρήσης. Εξοικονόμηση χρόνου και κόπου χρησιμοποιώντας ξανά τμήματα της βάσης δεδομένων που έχουν δημιουργηθεί από άλλους χρήστες στη βάση δεδομένων. Μπορούν, πλέον, να αποθηκευτούν αντικείμενα, πεδία ή συλλογές πεδίων της Access, που χρησιμοποιούνται συχνά, ως πρότυπα, τα οποία μπορούν να προστεθούν στις υπάρχουσες

βάσεις δεδομένων περισσότερη παραγωγικότητα. Τα τμήματα εφαρμογών μπορούν να χρησιμοποιηθούν από κοινού σε ολόκληρη την εταιρεία για να υπάρχει συνέπεια στη δόμηση εφαρμογών βάσης δεδομένων.

- Ενοποίηση των δεδομένων της Access με ζωντανό περιεχόμενο Web. Μπορούν, πλέον, να συνδεθούν προελεύσεις βάσεων δεδομένων μέσα από το πρωτόκολλο υπηρεσίας Web. Συμπεριλαμβάνονται υπηρεσίες Web και δεδομένα επιχειρηματικών εφαρμογών στις βάσεις δεδομένων που δομούνται μέσα από τις Υπηρεσίες συνδεσιμότητας εταιρικών δεδομένων. Επίσης, το νέο στοιχείο ελέγχου του προγράμματος περιήγησης Web παρέχει τη δυνατότητα ενοποίησης του περιεχομένου του Web 2.0 στις φόρμες της Access.
- Το Access 2007 Runtime είναι ένα πρόγραμμα με δυνατότητα αναδιανομής που επιτρέπει στους χρήστες, που δεν έχουν την Access 2007 εγκατεστημένη στους υπολογιστές τους, να χρησιμοποιούν εφαρμογές βάσης δεδομένων της Access 2007. Όταν ανοίγει μια βάση δεδομένων της Access 2007 χρησιμοποιώντας το Access 2007 Runtime, η βάση δεδομένων ανοίγει σε κατάσταση λειτουργίας χρόνου εκτέλεσης. Η κατάσταση λειτουργίας χρόνου εκτέλεσης είναι μια κατάσταση λειτουργίας της Access 2007, στην οποία ορισμένες δυνατότητες της Access 2007 δεν είναι διαθέσιμες από προεπιλογή. Ωστόσο, ορισμένες τέτοιες μη διαθέσιμες δυνατότητες μπορούν να καταστούν διαθέσιμες σε κατάσταση λειτουργίας χρόνου εκτέλεσης.

**2.1.2** Παρόλα αυτά εκτός από τα πλεονεκτήματα παρατηρούνται και μειονεκτήματα στο πρόγραμμα της Access.

- Ο χρήστης θα πρέπει να έχει τις κατάλληλες γνώσεις ώστε να μπορεί να δημιουργήσει ένα τέτοιο πρόγραμμα και να το εκτελέσει.
- Απαραίτητη είναι η βοήθεια ενός έμπειρου προγραμματιστή έτσι ώστε το πρόγραμμα να είναι αξιόπιστο και έγκυρο.
- Το πρόγραμμα της Access είναι επιζήμιο αν ο χρήστης δεν κατέχει τις κατάλληλες γνώσεις και χρειάζεται να αναφερθεί σε κάποιον εξειδικευμένο προγραμματιστή.
- Δίκτυο. Εάν πολλοί χρήστες θα πρέπει να χρησιμοποιούν την εφαρμογή ταυτόχρονα μέσω δικτύου, είναι πιθανότερο να προκληθεί καταστροφή δεδομένων εάν τα δεδομένα και η λογική συνδυάζονται σε ένα αρχείο. Επιπλέον, εάν συνδυάζονται τα δεδομένα και η λογική σε ένα αρχείο Access, δεν θα μπορεί να βελτιστοποιηθεί η κίνηση δικτύου που δημιουργεί η Access. Εάν πολλοί χρήστες πρόκειται να χρησιμοποιούν ταυτόχρονα την εφαρμογή μέσω δικτύου, θα πρέπει να διαχωριστούν τα δεδομένα και η λογική, χρησιμοποιώντας δύο ή περισσότερα αρχεία Access ή χρησιμοποιώντας διακομιστή βάσης δεδομένων για τα δεδομένα και την Access για τη λογική εφαρμογών.
- Παράθυρο περιήγησης Το Παράθυρο περιήγησης δεν είναι διαθέσιμο σε κατάσταση λειτουργίας χρόνου εκτέλεσης. Έτσι, αποτρέπεται η

αυθαίρετη πρόσβαση των χρηστών σε αντικείμενα της εφαρμογής βάσης δεδομένων. Μόνο εκείνα τα αντικείμενα που καθιστάτε διαθέσιμα στους χρήστες — για παράδειγμα, παρέχοντας μια φόρμα πίνακα επιλογών μπορούν να ανοίξουν κατά τη χρήση της κατάστασης λειτουργίας χρόνου εκτέλεσης. Δεν μπορείτε να καταστήσετε διαθέσιμο το Παράθυρο περιήγησης σε κατάσταση λειτουργίας χρόνου εκτέλεσης.

- Η Κορδέλα Από προεπιλογή, η Κορδέλα δεν είναι διαθέσιμη σε κατάσταση λειτουργίας χρόνου εκτέλεσης. Έτσι, αποτρέπεται η δημιουργία ή τροποποίηση αντικειμένων βάσης δεδομένων από τους χρήστες, καθώς και η εκτέλεση λοιπών πιθανών επιζήμιων ενεργειών, όπως η σύνδεση σε νέες προελεύσεις δεδομένων ή η εξαγωγή δεδομένων με μη εγκεκριμένο τρόπο. Μπορείτε να δημιουργήσετε μια προσαρμοσμένη Κορδέλα και έπειτα να τη συσχετίσετε με μια φόρμα ή αναφορά. Δεν μπορείτε να εμφανίσετε τις προεπιλεγμένες καρτέλες της Κορδέλας σε κατάσταση λειτουργίας χρόνου εκτέλεσης.
- Προβολή σχεδίασης και Προβολή διάταξης Η Προβολή σχεδίασης και η Προβολή διάταξης δεν είναι διαθέσιμες για κανένα αντικείμενο βάσης δεδομένων σε κατάσταση λειτουργίας χρόνου εκτέλεσης. Έτσι, αποτρέπεται η τροποποίηση από τους χρήστες της σχεδίασης αντικειμένων στην εφαρμογή βάσης δεδομένων. Δεν μπορείτε να ενεργοποιήσετε την Προβολή σχεδίασης ή την Προβολή διάταξης σε κατάσταση λειτουργίας χρόνου εκτέλεσης.
- Βοήθεια Από προεπιλογή, η ενσωματωμένη Βοήθεια δεν είναι διαθέσιμη σε κατάσταση λειτουργίας χρόνου εκτέλεσης. Επειδή εσείς ελέγχετε ποιες δυνατότητες είναι διαθέσιμες στην εφαρμογή κατάστασης λειτουργίας χρόνου εκτέλεσης, ορισμένα στοιχεία της τυπικής ενσωματωμένης Βοήθειας της Access 2007 μπορεί να μην ενδείκνυνται για τους χρήστες της εφαρμογής σας και ενδεχομένως μπορεί να προκαλέσουν σύγχυση. Εάν χρησιμοποιείτε τα Access 2007 Developer Extensions για τη δημιουργία πακέτων και την ανάπτυξη της εφαρμογής βάσης δεδομένων, μπορείτε να διαθέσετε ένα προσαρμοσμένο αρχείο Βοήθειας με την εφαρμογή κατάστασης λειτουργίας χρόνου εκτέλεσης.
- Παρόλο που η κατάσταση λειτουργίας χρόνου εκτέλεσης περιορίζει τη διαθεσιμότητα των δυνατοτήτων πλοήγησης και σχεδιασμού, συνιστάται να μην χρησιμοποιείτε την κατάσταση λειτουργίας χρόνου εκτέλεσης ως κύρια μέθοδο ασφάλειας της εφαρμογής βάσης δεδομένων. Σε έναν υπολογιστή με εγκατεστημένη την πλήρη έκδοση της Access 2007, μπορεί να είναι δυνατό να ανοίξει ένας χρήστης μια εφαρμογή βάσης δεδομένων σε κατάσταση χρόνου εκτέλεσης ως κανονική εφαρμογή βάσης δεδομένων (δηλαδή, με όλες τις δυνατότητες διαθέσιμες) και επομένως να αλλάξει το σχεδιασμό ή να εκτελέσει άλλες ανεπιθύμητες ενέργειες.

Ακόμα και αν αναπτυχθεί η εφαρμογή βάσης δεδομένων μόνο σε υπολογιστές που δεν έχουν εγκατεστημένη την πλήρη έκδοση της Access 2007, εξακολουθεί να είναι δυνατό ένας χρήστης να μεταφέρει την εφαρμογή σε έναν υπολογιστή που έχει εγκατεστημένη την πλήρη έκδοση της Access 2007 και έπειτα να ανοίξει την εφαρμογή βάσης δεδομένων σε κατάσταση χρόνου εκτέλεσης ως κανονική εφαρμογή βάσης δεδομένων.

### **2.2 Η χρήση της Access στην Κλινική Λογοθεραπείας**

Οι δυνατότητες που μπορεί να προσφέρει το πρόγραμμα της Access στο τμήμα της Λογοθεραπείας και ιδιαίτερα στην Κλινική της Λογοθεραπείας είναι πολλές. Είναι γνωστό ότι ο αριθμός των παιδιών και των ενήλικων που έχουν επισκεφτεί την Κλινική είναι πολύ μεγάλος, όπως και ο αριθμός των διαταραχών των ασθενών.

Τα στοιχεία, οι πληροφορίες των ασθενών όπως και επίσης οι διαταραχές και οι δραστηριότητες που ακολούθησαν για την θεραπεία τους σημειώνονται σε φόρμες οι οποίες είναι σε μορφή φωτοτυπίας και τοποθετούνται σε φακέλους. Αυτό έχει ως αποτέλεσμα την αύξηση των φακέλων και ως επακόλουθο την ανάγκη μεγαλύτερου χώρου για την αποθήκευσή τους στους χώρους της Κλινικής. Με το πρόγραμμα της Access όλα τα δεδομένα συστηματοποιούνται και αποθηκεύονται στον υπολογιστή του γραφείου. Έτσι η πρόσβαση σε οποιονδήποτε ασθενή είναι πιο εύκολη και γρήγορη και η αποθήκευση δεν καταλαμβάνει χώρο.

Με αυτόν τον τρόπο ο λογοθεραπευτής, ο γονιός, οι σπουδαστές καθώς επίσης και ο ίδιος ο ασθενής μπορούν να έχουν μια γενική εικόνα για κάθε περίπτωση διαταραχής. Ακόμα μπορούν να γίνουν μετρήσεις και συγκρίσεις μεταξύ ασθενών ή διαταραχών ανάλογα με το τι επιθυμεί ο χρήστης.

Η χρήση του προγράμματος μπορεί να γίνεται στα πλαίσια των σπουδαστικών προγραμμάτων για την κλινική της Λογοθεραπείας από τους επιτηρητές, καθηγητές, επόπτες καθώς επίσης και τους σπουδαστές του τμήματος. Μπορούν να καταχωρούνται όλες οι διαταραχές, οι πληροφορίες και τα στοιχεία των ασθενών που θα έρχονται στην κλινική, και στη συνέχεια να ομαδοποιούνται με τον τρόπο που το Τμήμα κρίνει ότι χρειάζεται.

### **Κεφάλαιο 3<sup>ο</sup>**

### **3.1. Το πρόγραμμα της Access στη χρήση της Κλινικής Λογοθεραπείας.**

Το πρόγραμμα που αναπτύχθηκε για τις ανάγκες της Κλινικής Λογοθεραπείας περιγράφεται αμέσως παρακάτω.

Ανοίγοντας την αρχική σελίδα του προγράμματος βλέπουμε τις εξής επιλογές:

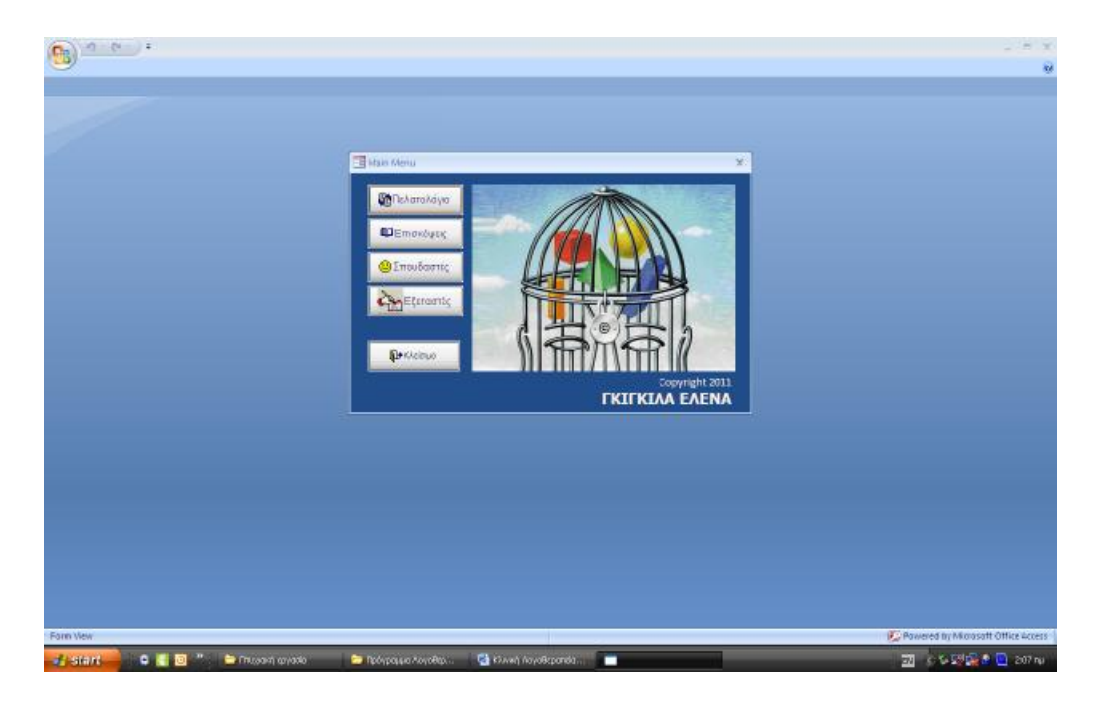

Πατώντας την επιλογή **ερ**Πελατολόγιο **της εμφανίζεται μια καρτέλα καταχώρησης** του ονοματεπώνυμου και ονόματος του πατρός του πελάτη-ασθενή καθώς και η

ημερομηνία καταχώρησης.

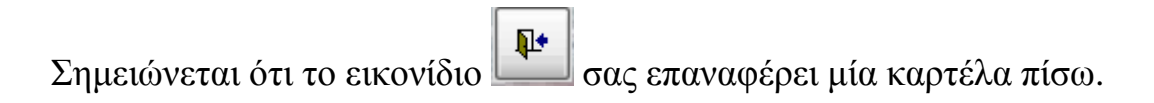

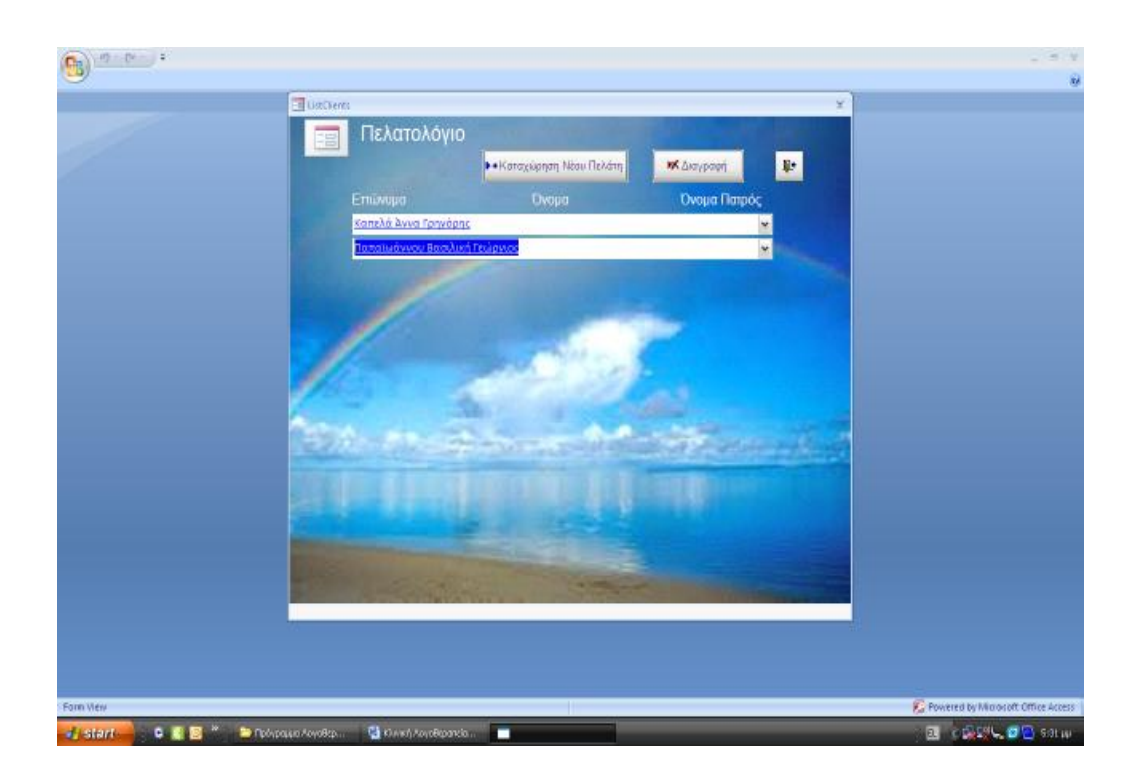

Για να πραγματοποιηθεί η νέα καταχώρηση κάνουμε κλικ στην επιλογή

**>\***Καταχώρηση Νέου Πελάτη και εμφανίζεται μία καρτέλα όπως φαίνεται παρακάτω.

Σε αυτήν την καρτέλα συμπληρώνουμε όλα τα στοιχεία του πελάτη-ασθενή που εμφανίζονται.

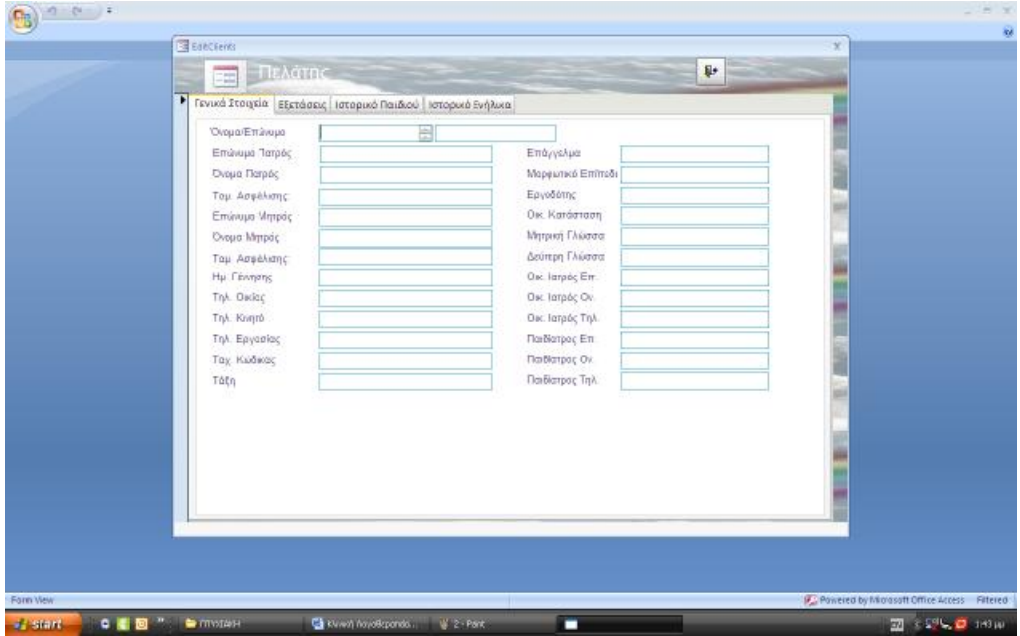

Όπως βλέπουμε, σε αυτήν την καρτέλα γίνεται καταχώρηση των γενικών στοιχείων του πελάτη – ασθενή, όπως το ονοματεπώνυμο του ίδιου και του γιατρού που τον παρέπεμψε, των γονιών του, αν πρόκειται για παιδί, καθώς και άλλων πληροφοριών.

Αμέσως παρακάτω, χρησιμοποιώ ένα τυχαίο όνομα σαν παράδειγμα για να δείξω την διαδικασία καταχώρησης.

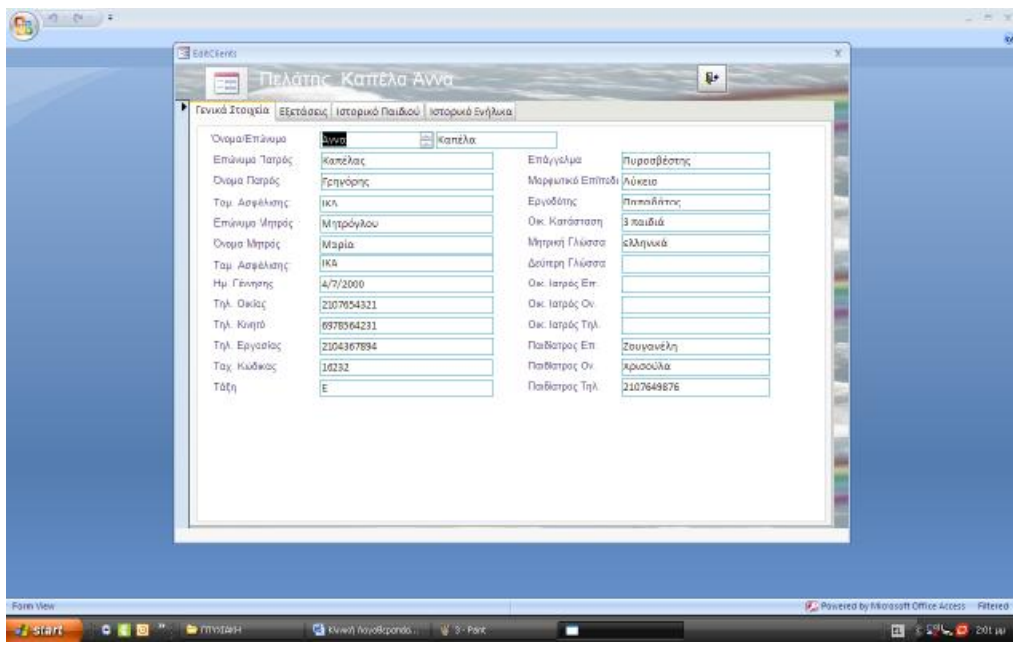

Η αποθήκευση γίνεται αυτόματα χωρίς να χρειάζεται να πατήσουμε κάποια επιλογή. Στο συγκεκριμένο παράδειγμα ο ασθενής μας είναι παιδί και κάνουμε κλικ στο *Ιστορικό παιδιού* για να συμπληρώσουμε τα στοιχεία του. Βλέπουμε ότι εμφανίζονται οι επιλογές πέντε φορμών συμπλήρωσης.

Κάνοντας κλικ στην επιλογή *Γενικές πληροφορίες* εμφανίζεται η παρακάτω καρτέλα.

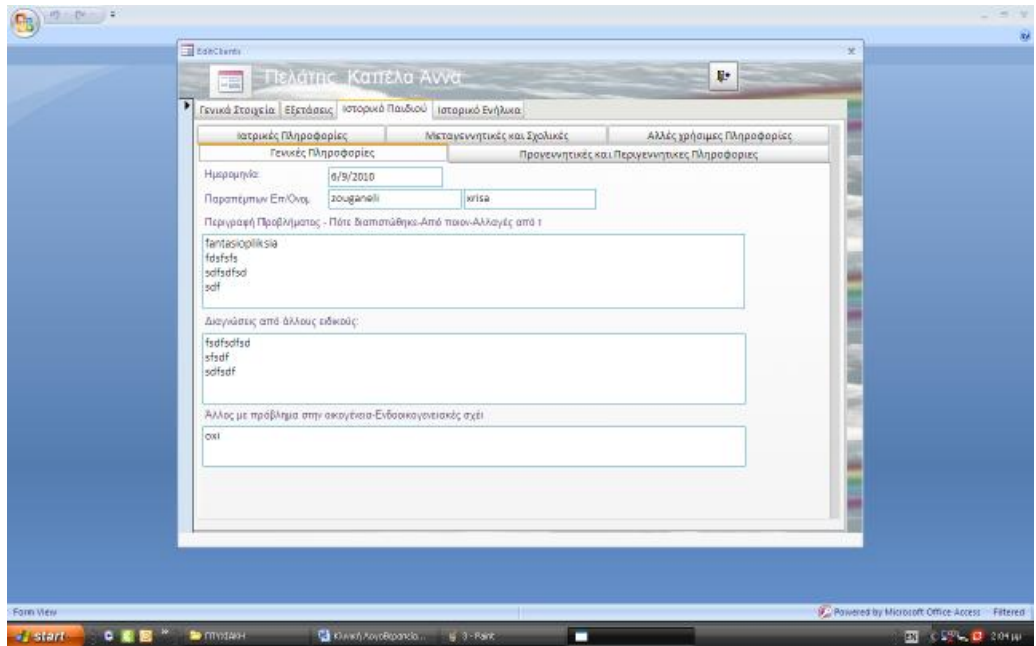

Κάνοντας κλικ στην επιλογή *Ιατρικές πληροφορίες* εμφανίζεται η παρακάτω καρτέλα.

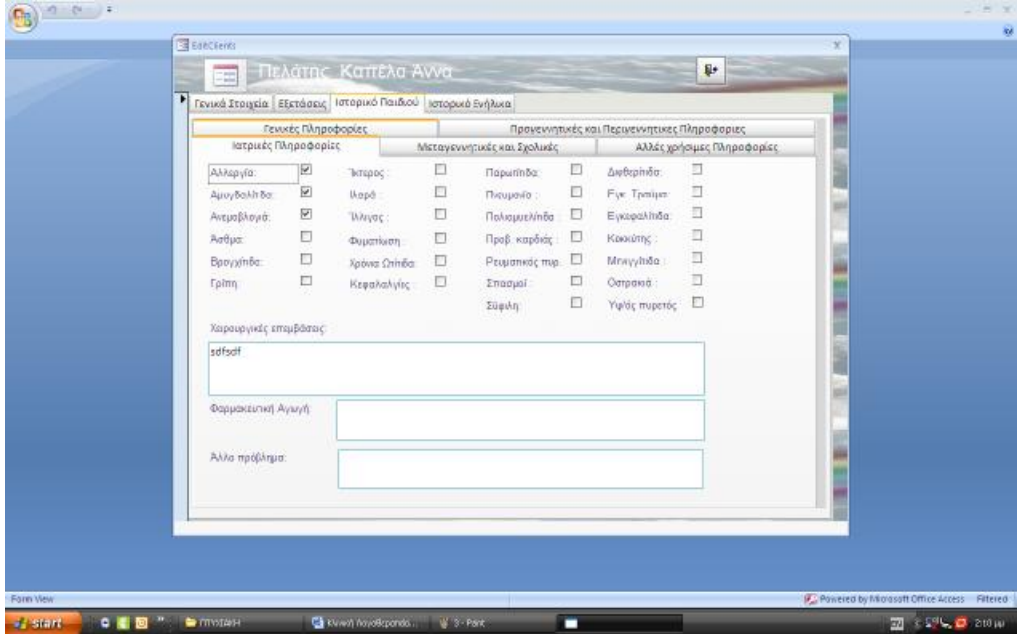

Κάνοντας κλικ στην επιλογή *Προγεννετικές και περιγεννετικές πληροφορίες* εμφανίζεται η παρακάτω καρτέλα.

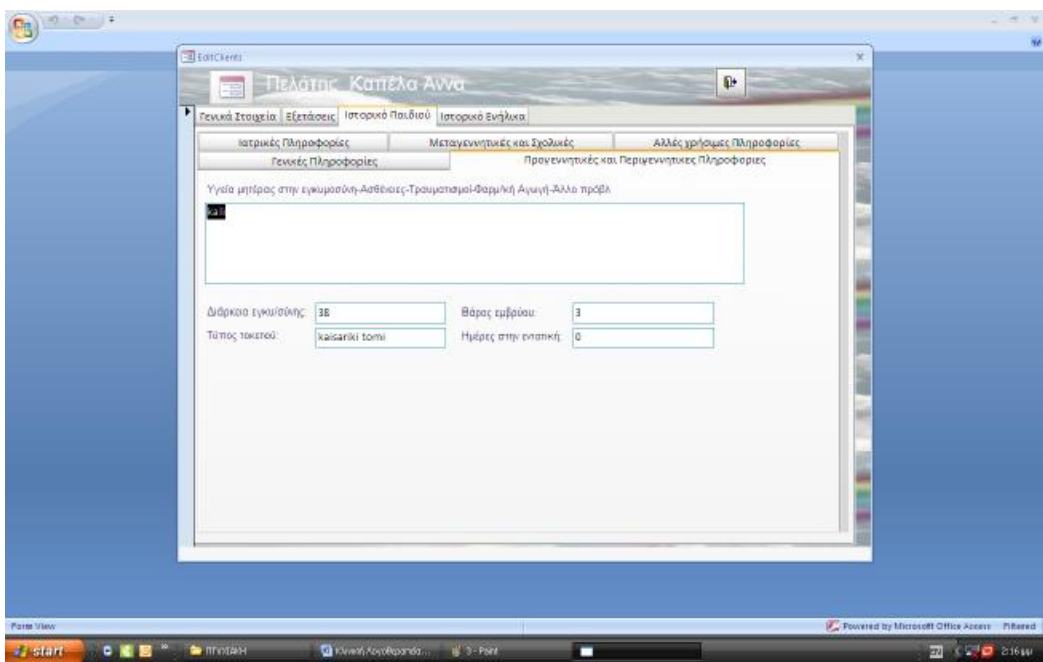

Κάνοντας κλικ στην επιλογή *Μεταγεννετικές και σχολικές πληροφορίες* εμφανίζεται η παρακάτω καρτέλα.

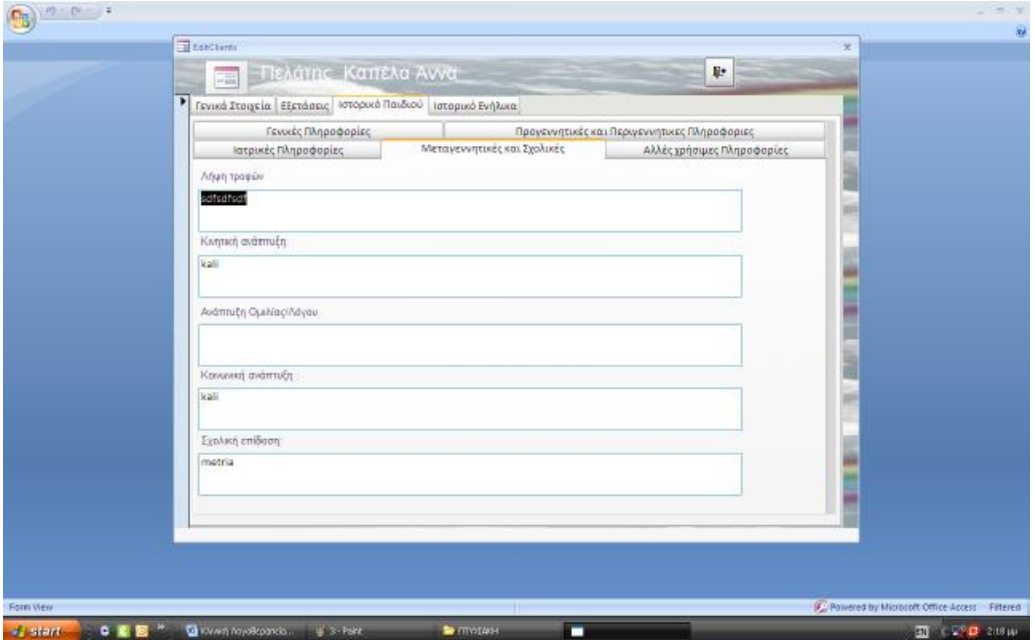

Τέλος, κάνοντας κλικ στην επιλογή *Άλλες χρήσιμες πληροφορίες* του παιδιού – ασθενή εμφανίζεται η παρακάτω καρτέλα.

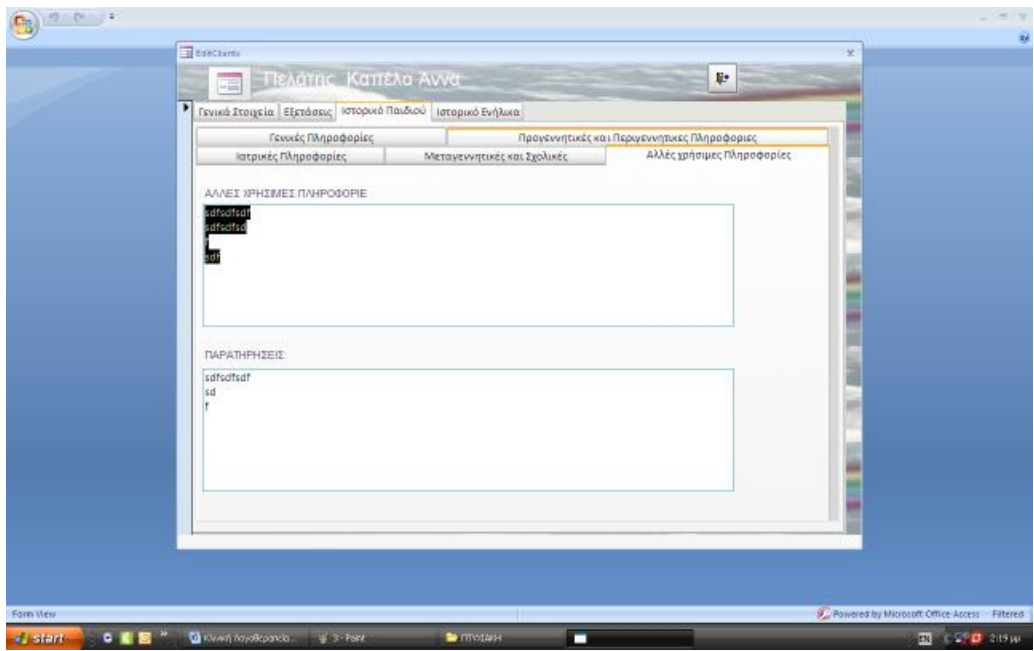

Σε περίπτωση που ο ασθενής δεν είναι παιδί αλλά ενήλικας, αντί για την επιλογή *Ιστορικό παιδιού*, κάνουμε κλικ στο *Ιστορικό ενήλικα* και εμφανίζονται οι παρακάτω καρτέλες.

### Α) *Γενικές Πληροφορίες*

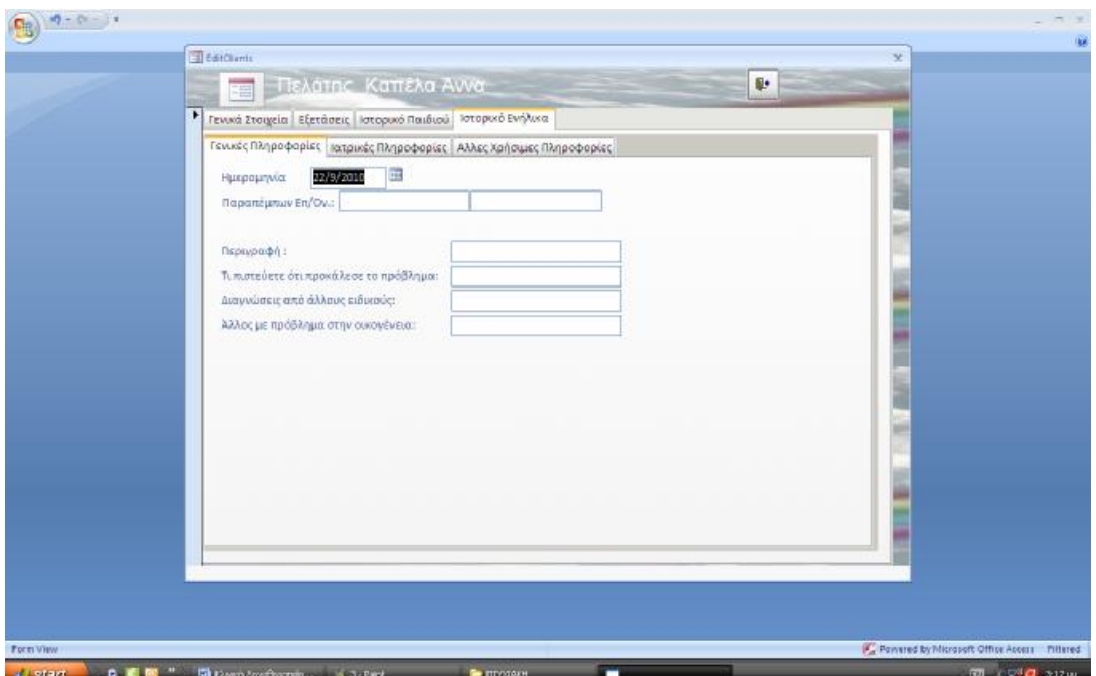

### Β) *Ιατρικές πληροφορίες*

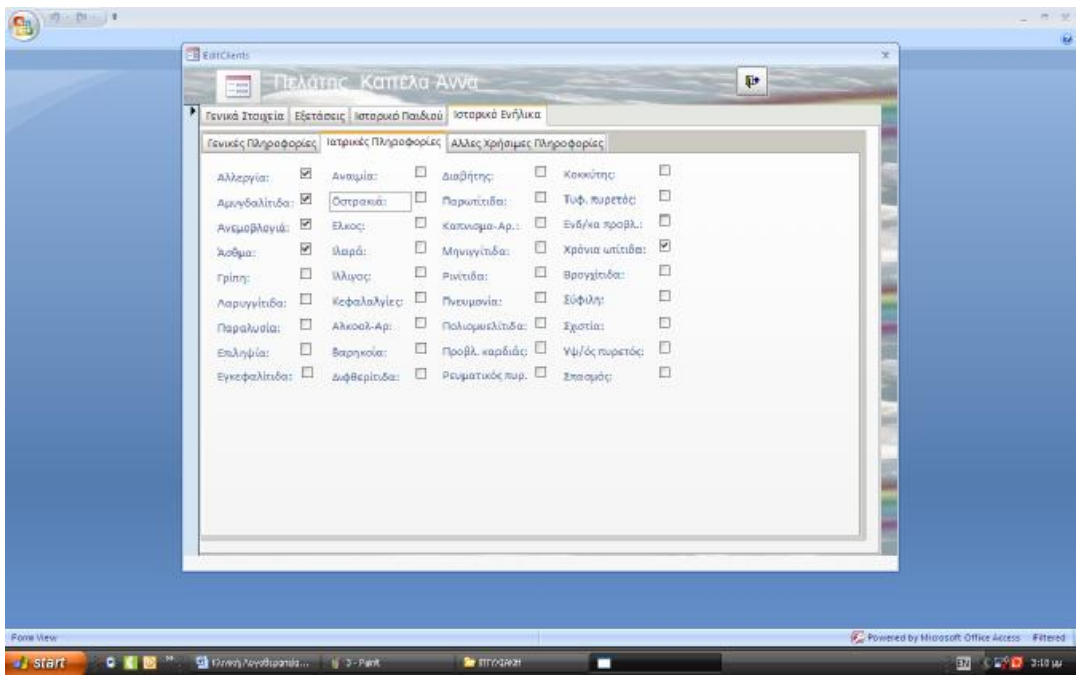

### Γ) *Άλλες Χρήσιμες Πληροφορίες*

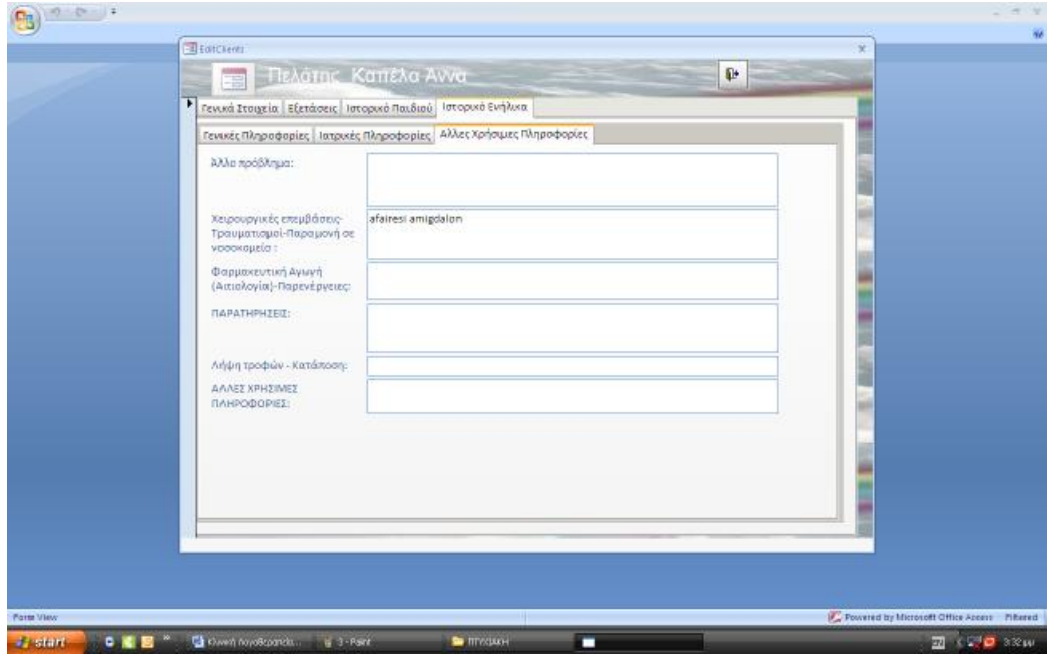

Αφού ολοκληρωθεί το *Ιστορικό του παιδιού ή του ενήλικα* κάνουμε κλικ στην επιλογή *Εξετάσεις* οπότε ανοίγει μία καρτέλα επιλογής δεκαοχτώ (18) εξετάσεων και φορμών που συμπληρώνονται κατά την αξιολόγηση και θεραπεία των ασθενών.

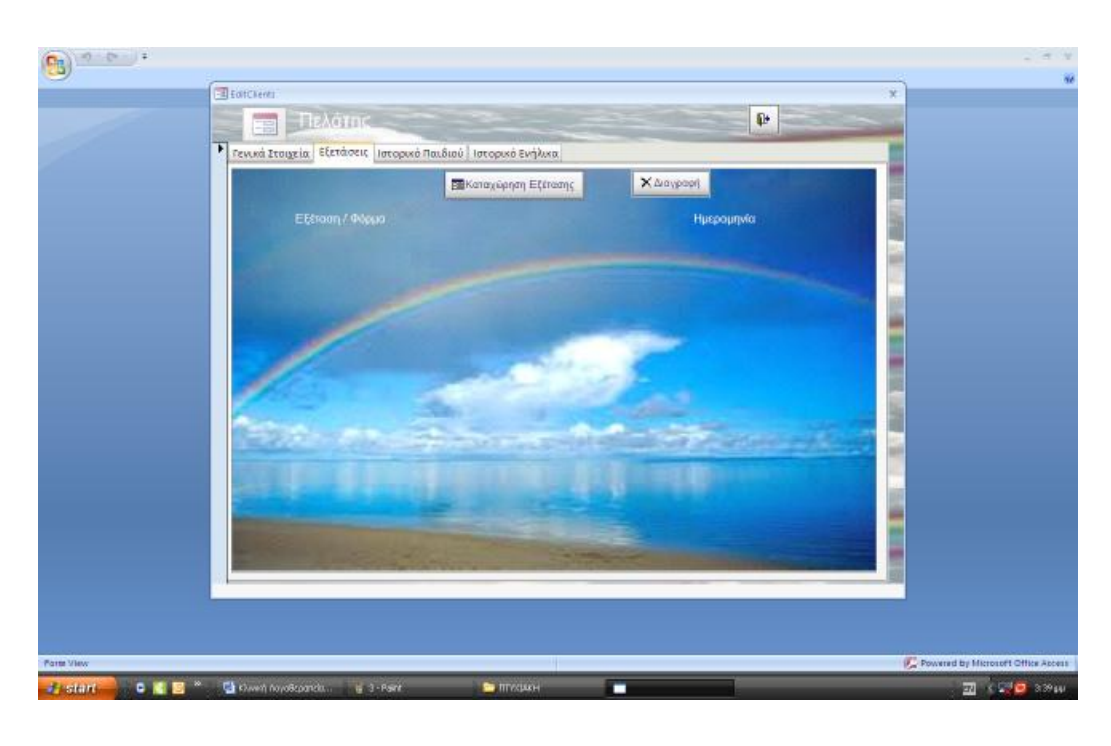

V στερα κάνουμε κλικ στην επιλογή | Ε Καταχώρηση Εξέτασης | για να

εμφανιστούν όλες οι φόρμες και να επιλέξουμε την κατάλληλη εξέταση.

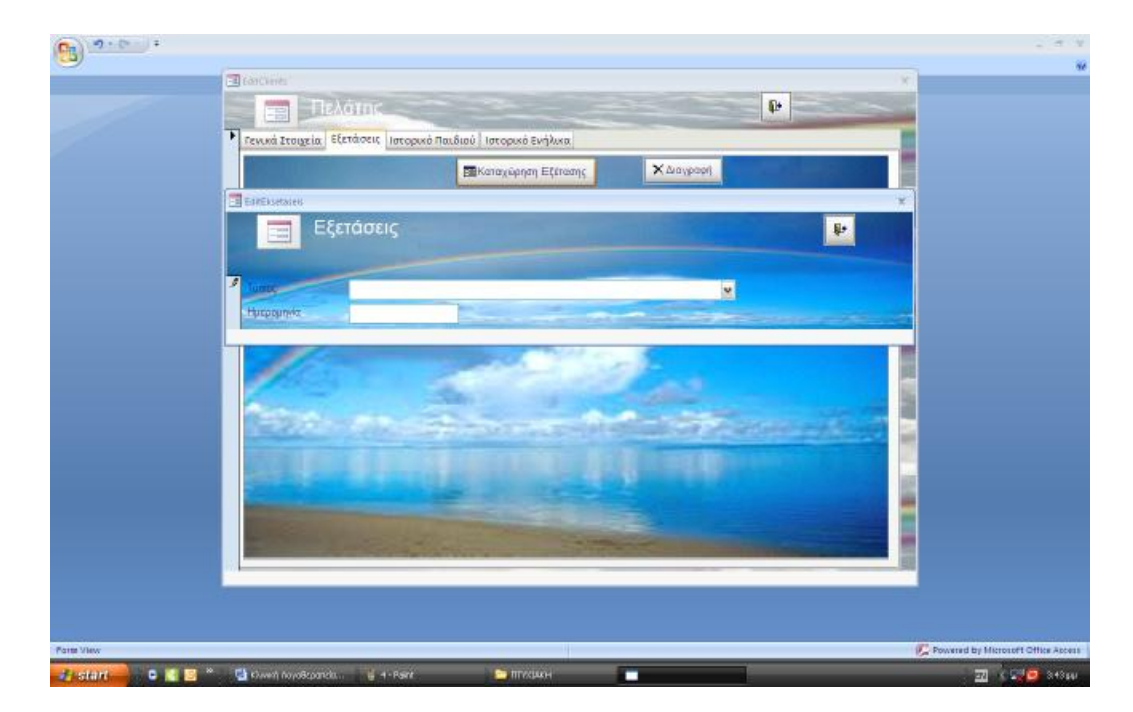

Κάνουμε κλικ στο βελάκι που υπάρχει δίπλα από το Τύπος και ύστερα πάλι κλικ στην εξέταση που επιθυμούμε. Βλέπουμε λοιπόν να εμφανίζονται οι παρακάτω εξετάσεις.

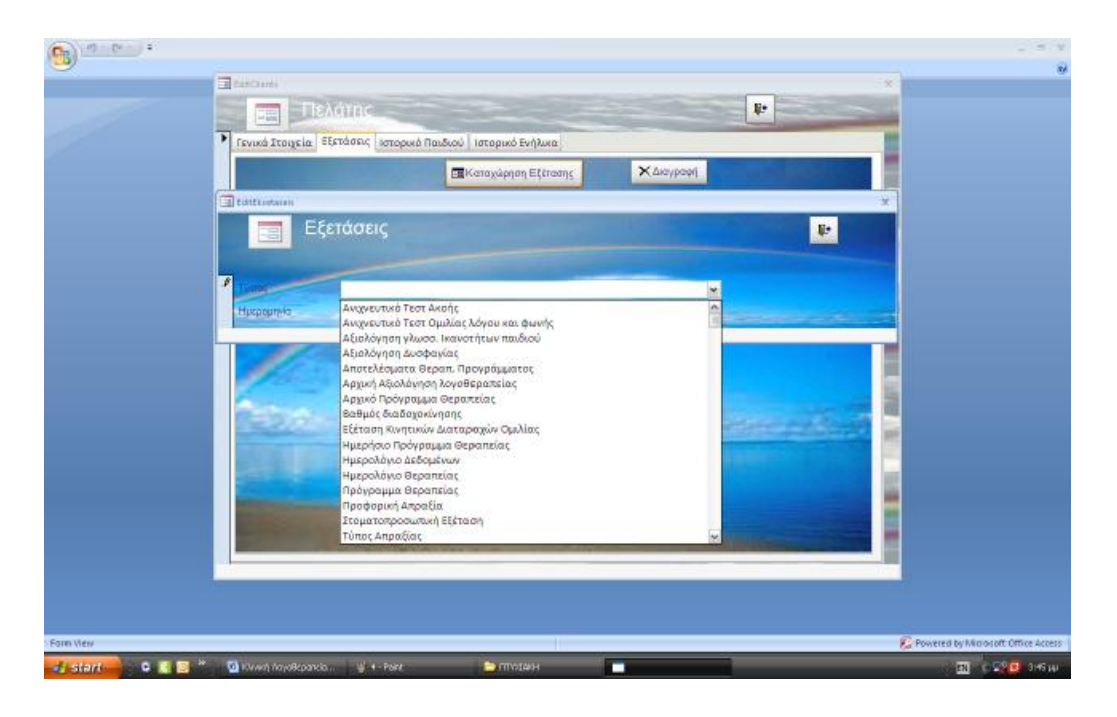

Αν επιλέξουμε την επιλογή *Ανιχνευτικό τεστ Ακοής* βλέπουμε:

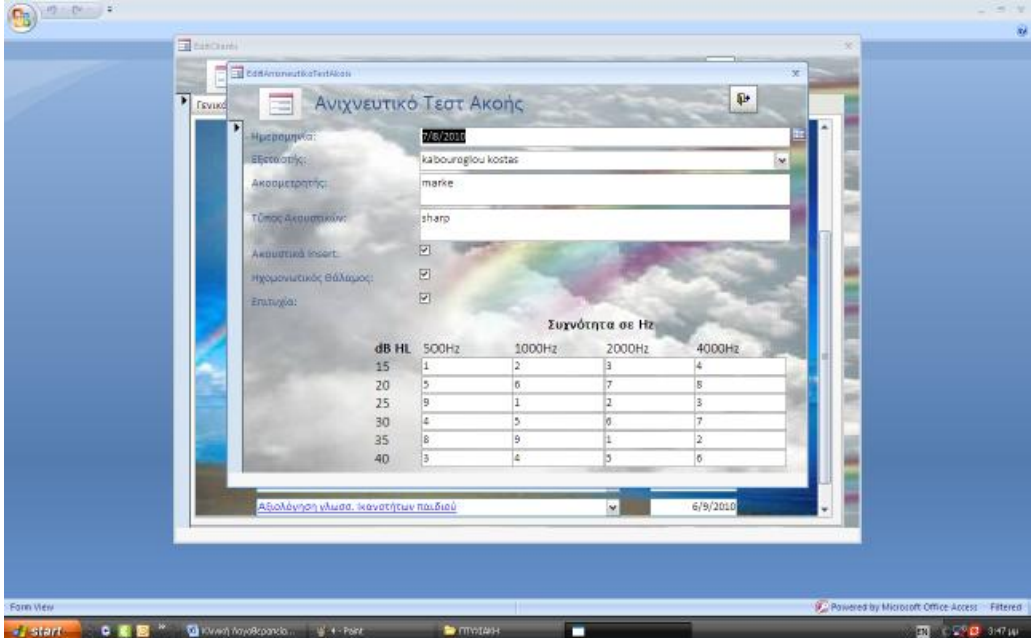

Αν επιλέξουμε την επιλογή *Ανιχνευτικό Τεστ Ομιλίας Λόγου και Φωνής* βλέπουμε:

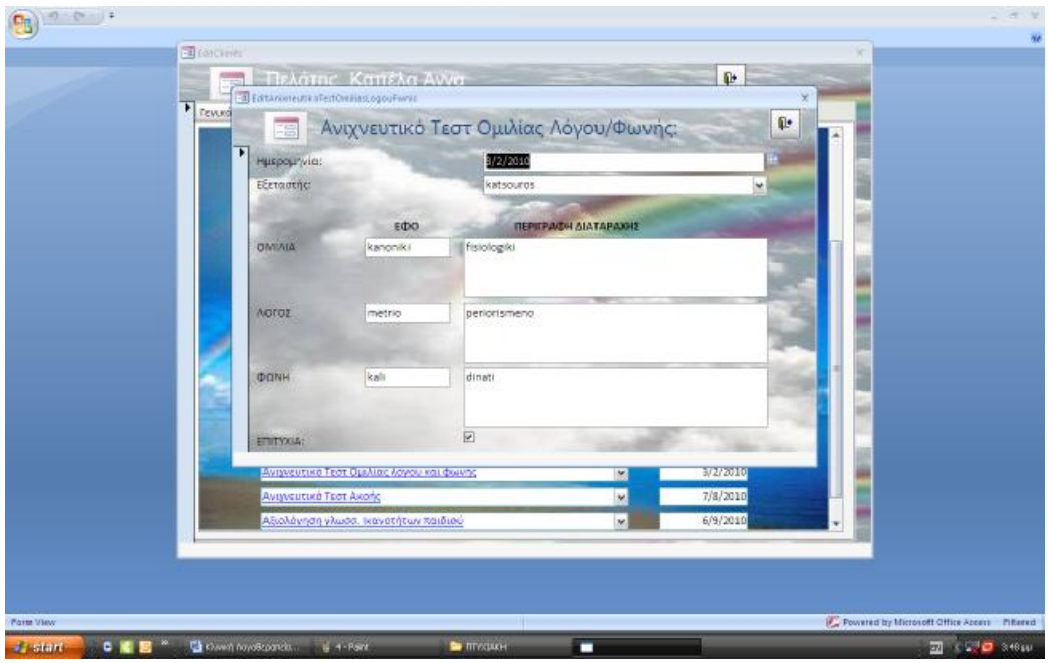

Αν επιλέξουμε την επιλογή *Αξιολόγηση Γλωσσικών Ικανοτήτων του παιδιού* εμφανίζονται 7 σελίδες. Κάνοντας κλικ σε κάθε σελίδα απαντάμε στις ερωτήσεις που εμφανίζονται.

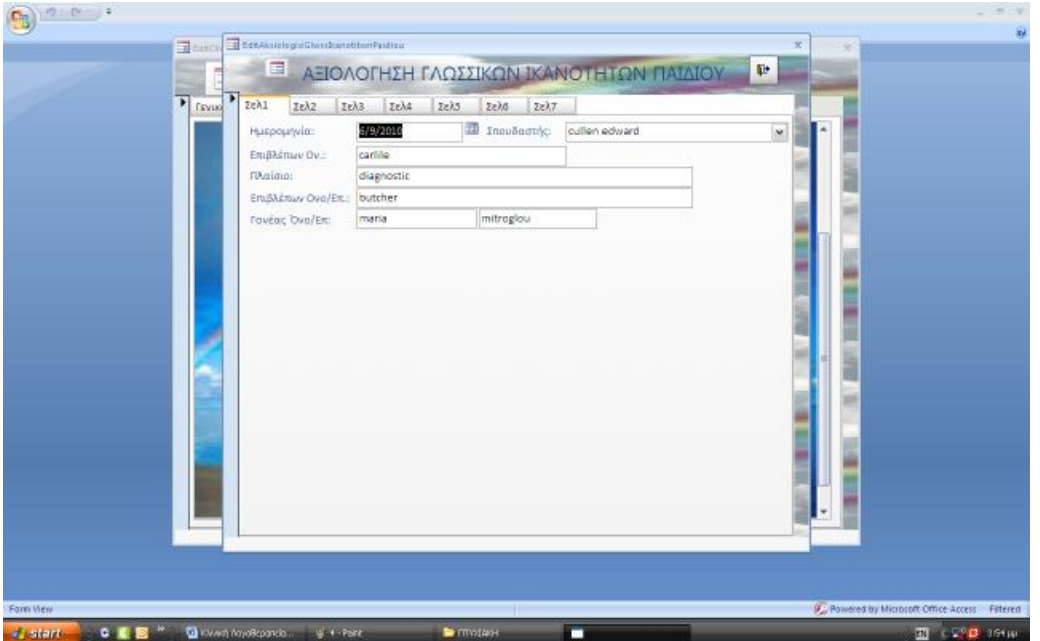

Αν επιλέξουμε την επιλογή *Αξιολόγηση Δυσφαγίας* συμπληρώνουμε και την *Στοματική Εξέταση* κάνοντας πρώτον κλικ στην επιλογή και την *Δοκιμασία Κατάποσης* με τον ίδιο τρόπο.

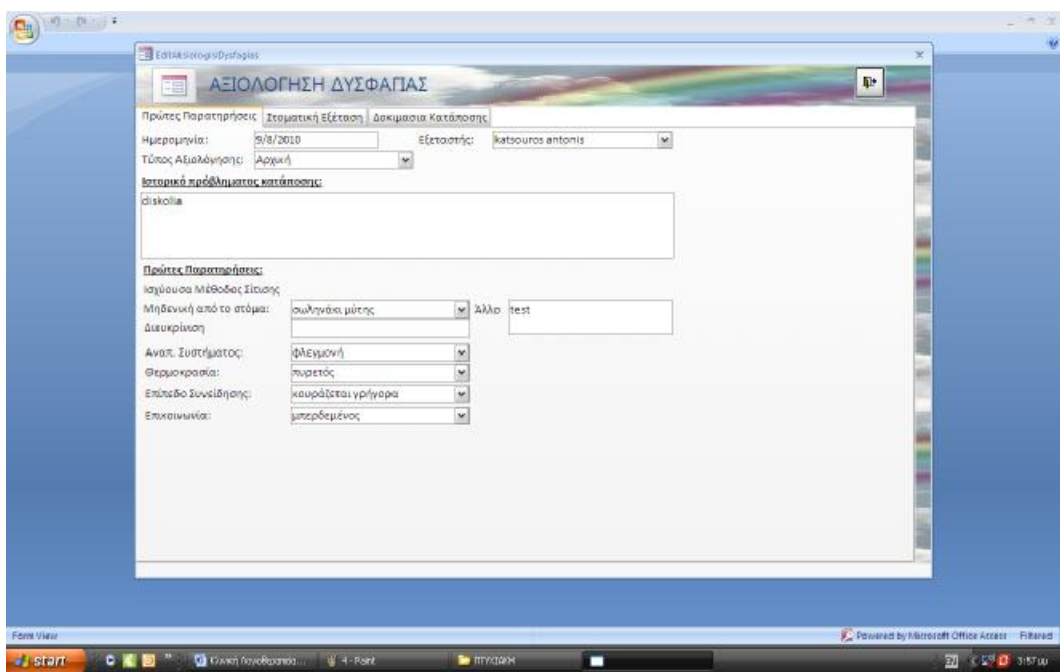

Αν επιλέξουμε την επιλογή *Αποτελέσματα Θεραπευτικού Προγράμματος* βλέπουμε:

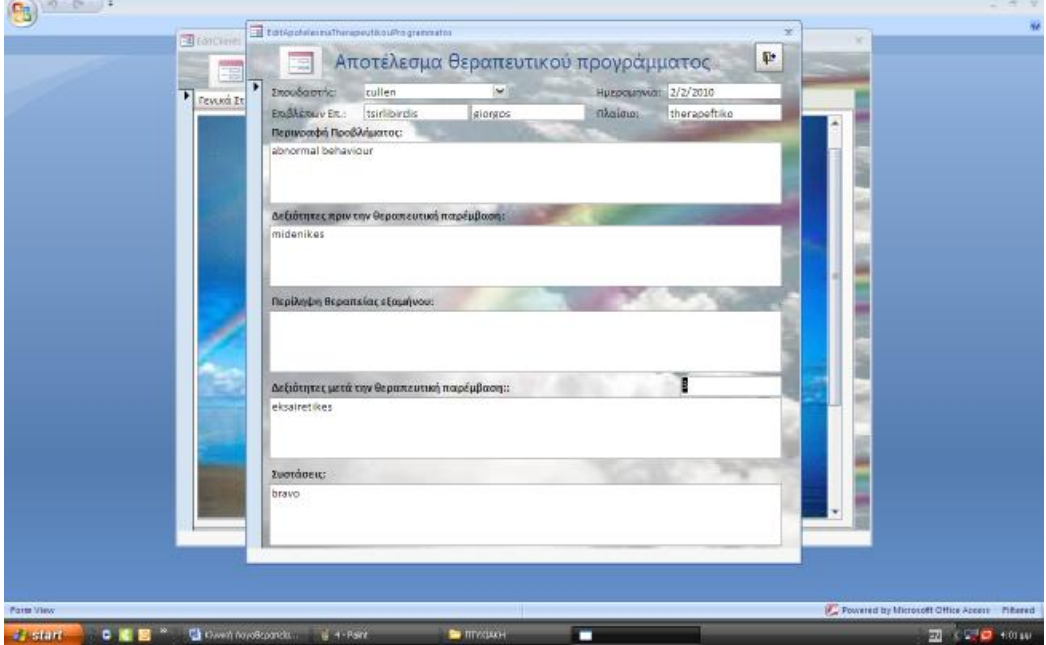

*Αρχική Αξιολόγηση Λογοθεραπείας*, εδώ επιλέγουμε μια-μια τις καρτέλες/επιλογές και συμπληρώνουμε τα στοιχεία και τις πληροφορίες.

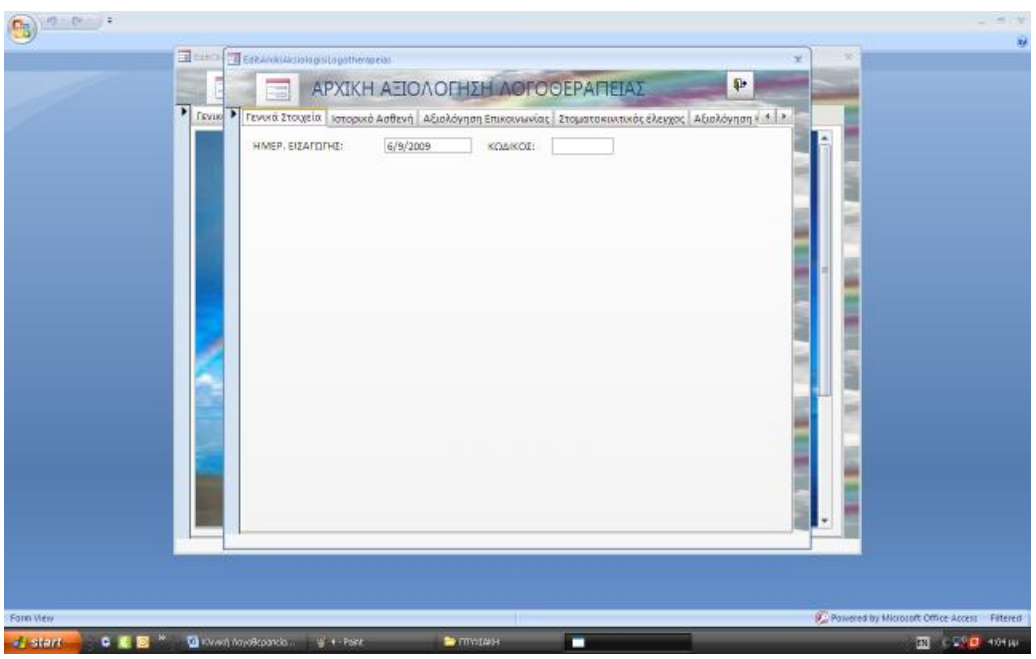

Αν επιλέξουμε την επιλογή *Αρχικό Πρόγραμμα Θεραπείας* βλέπουμε:

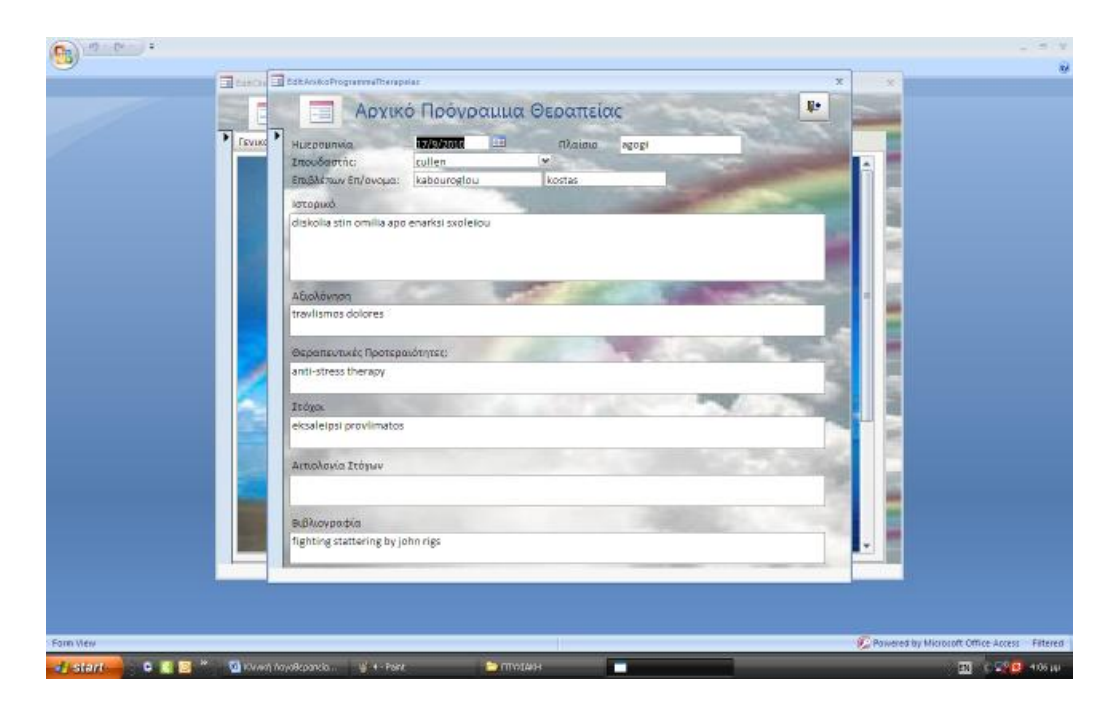

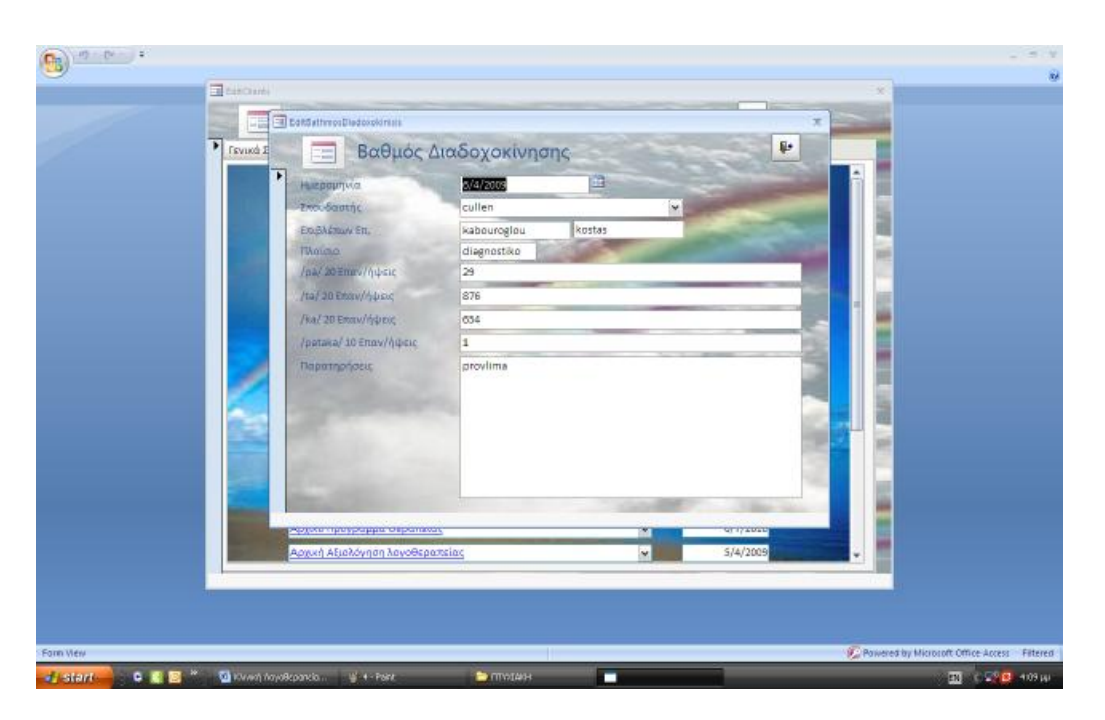

Αν επιλέξουμε την επιλογή *Βαθμός Διαδοχοκίνησης* βλέπουμε:

Αν επιλέξουμε την επιλογή *Εξέταση Κινητικών Διαταραχών Ομιλίας Προφορική Απραξία* βλέπουμε:

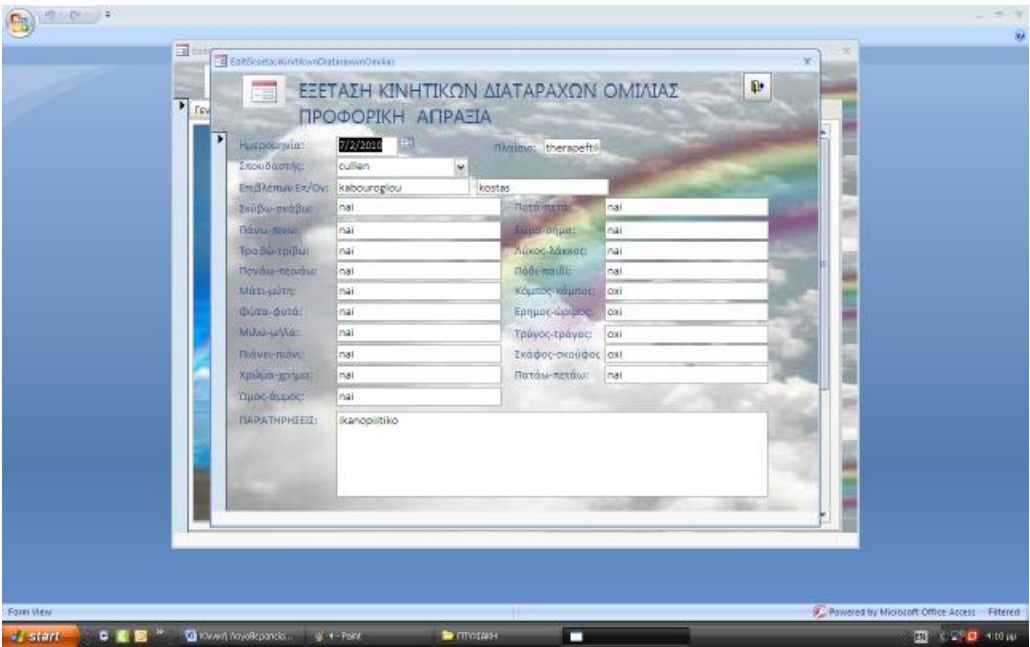

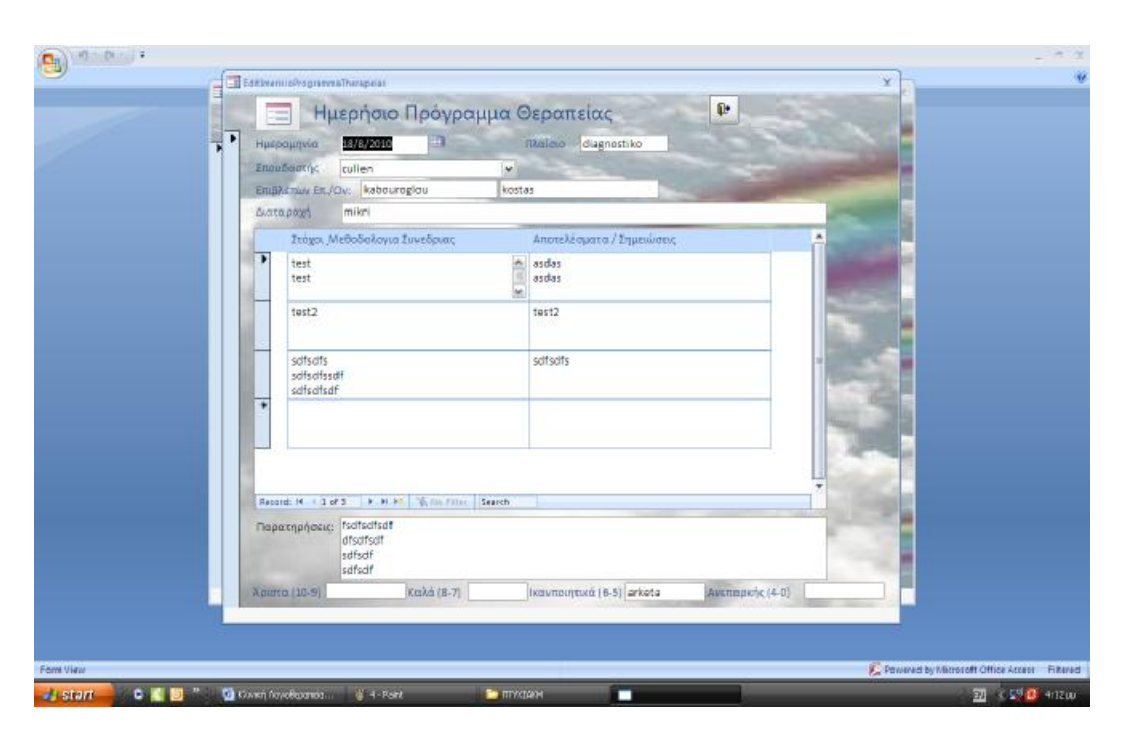

Αν επιλέξουμε την επιλογή *Ημερήσιο Πρόγραμμα Θεραπείας* βλέπουμε:

Επιλέγοντας την επιλογή *Ημερολόγιο δεδομένων*, μπορούν να καταχωρηθούν άπειρα δεδομένα σ' αυτήν την καρτέλα.

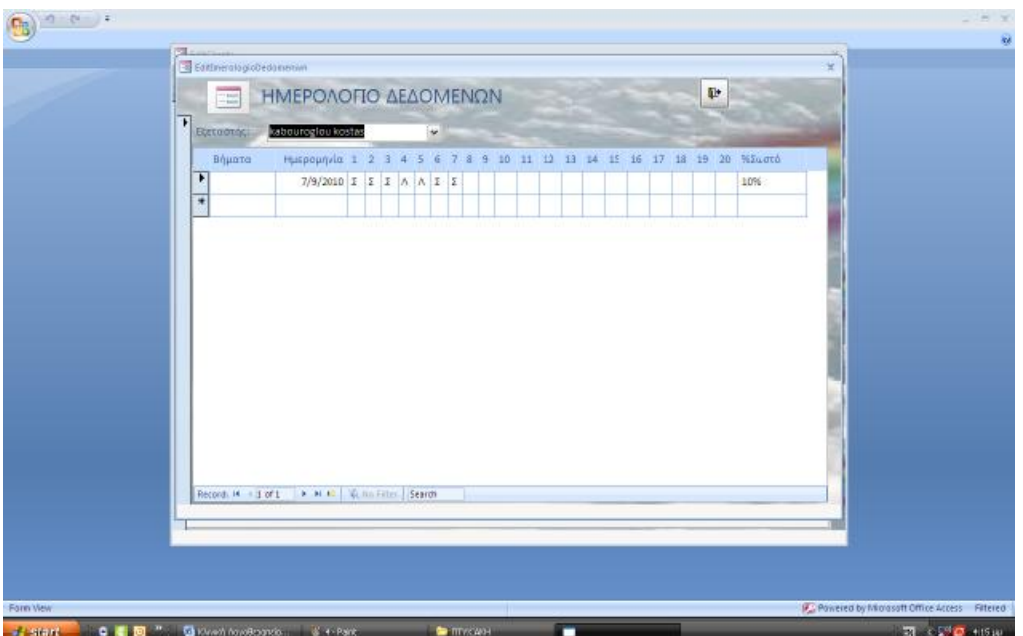

Στην επιλογή *Ημερολόγιο Θεραπείας*, άπειρα δεδομένα μπορούν να καταχωρηθούν και εδώ

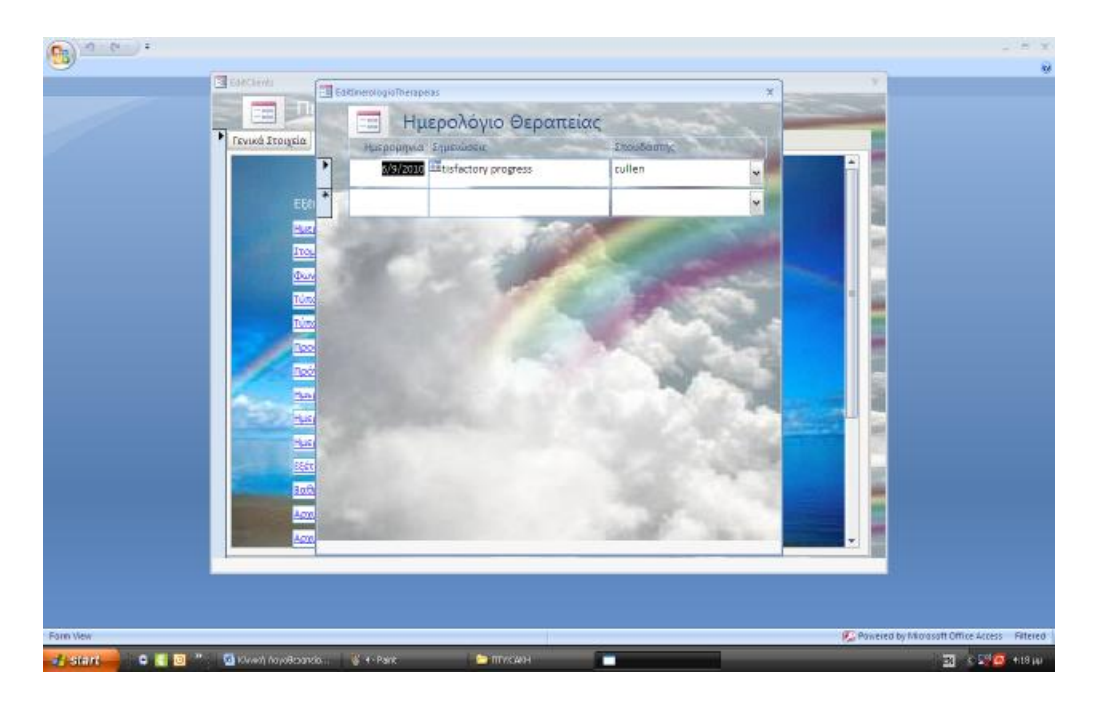

Αν επιλέξουμε την επιλογή *Πρόγραμμα Θεραπείας* βλέπουμε:

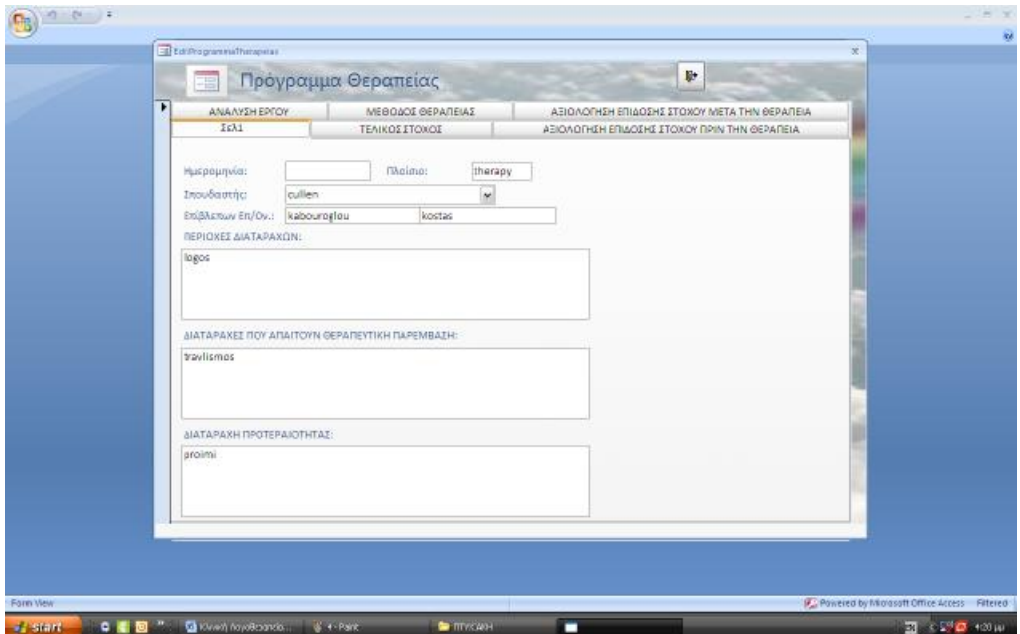

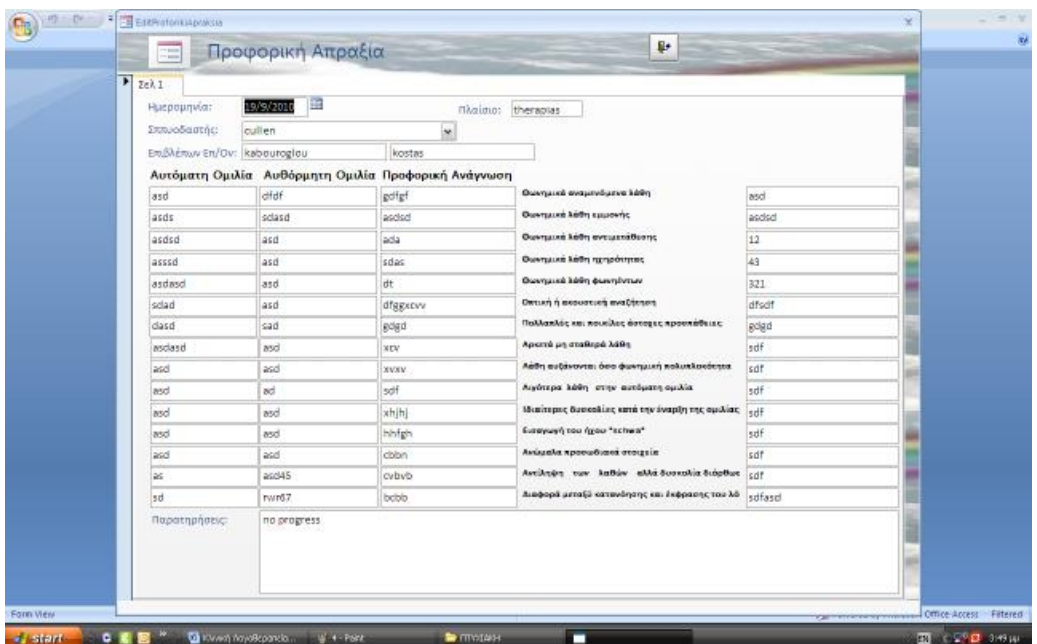

Αν επιλέξουμε την επιλογή *Προφορική Απραξία* βλέπουμε:

Αν επιλέξουμε την επιλογή *Στοματοπροσωπική Εξέταση* βλέπουμε:

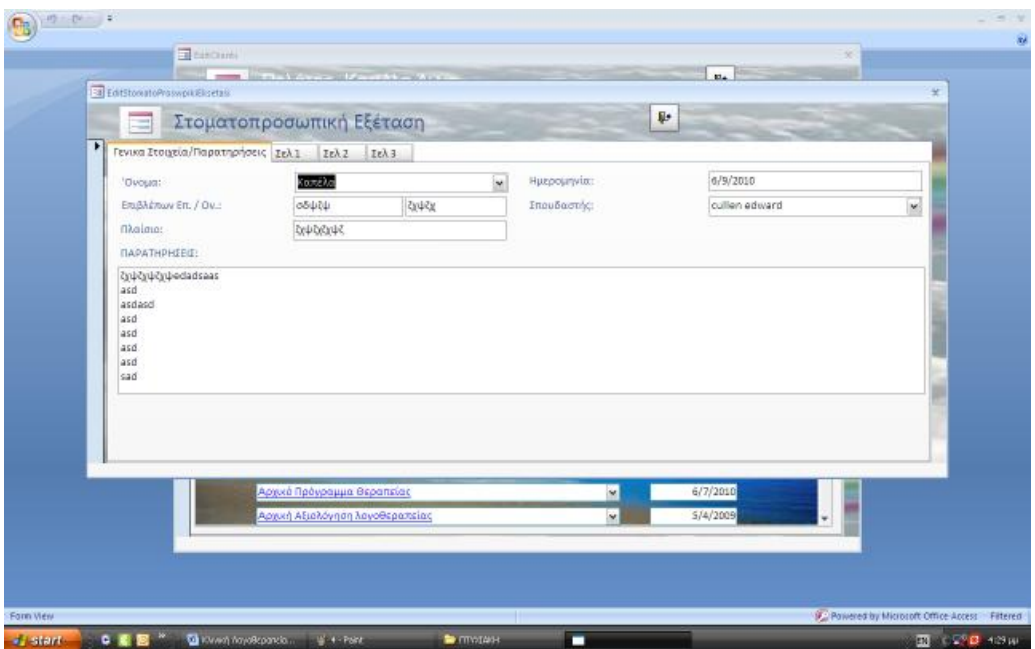

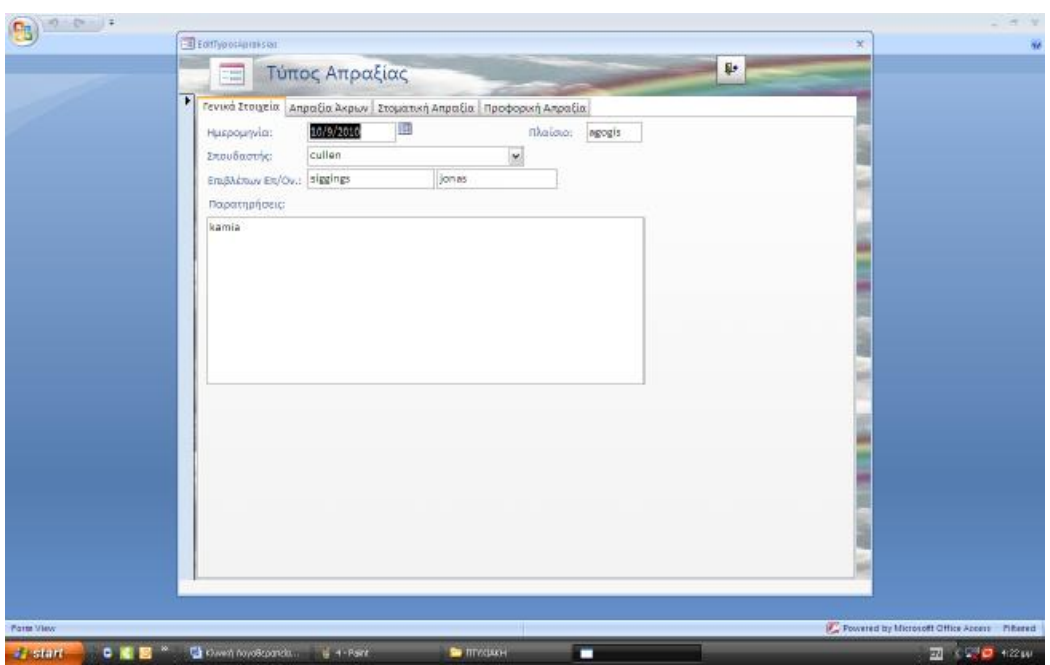

Αν επιλέξουμε την επιλογή *Τύπος Απραξίας* βλέπουμε:

Αν επιλέξουμε την επιλογή *Τύπος Δυσαρθρίας* βλέπουμε:

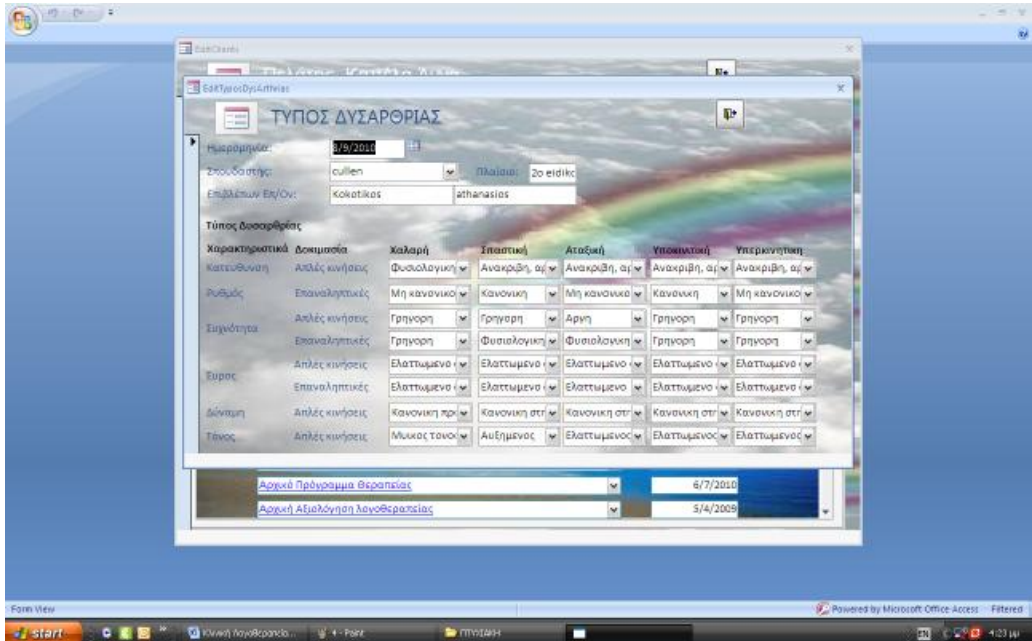

Επιλέγοντας την επιλογή *Φωνολογικές Διεργασίες* και σ' αυτήν την καρτέλα τα δεδομένα μπορούν να είναι άπειρα.

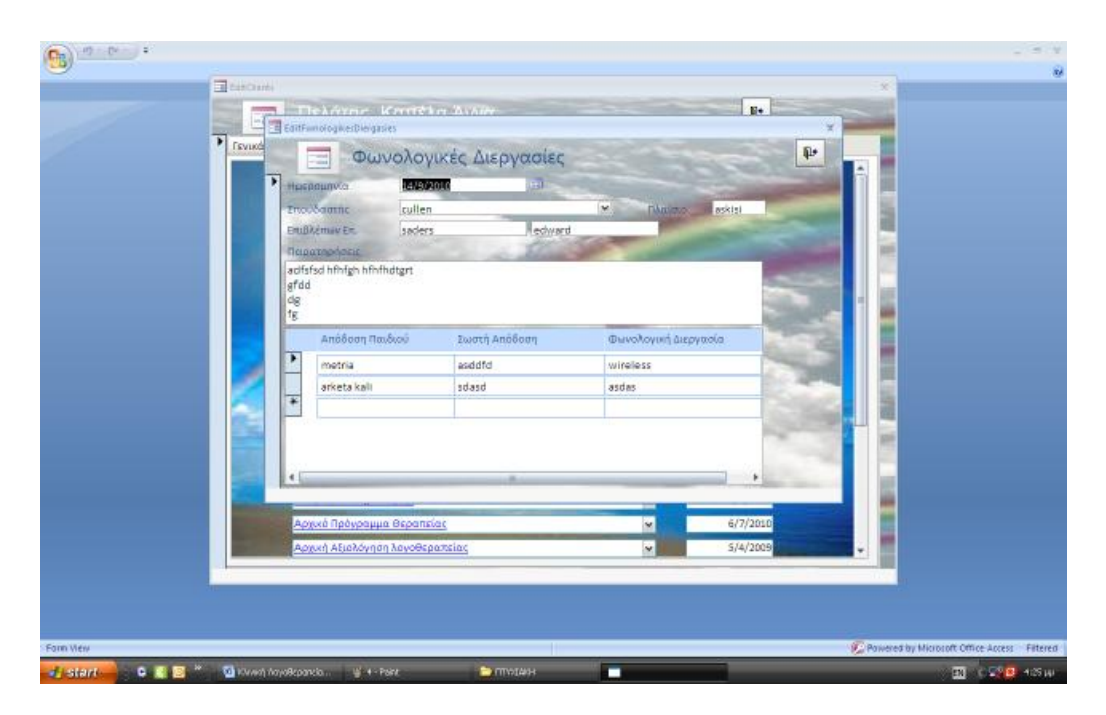

Το επόμενο βήμα είναι να πάμε πίσω στην πρώτη καρτέλα του μενού πατώντας

το εικονίδιο έτσι ώστε να καταχωρηθεί η επίσκεψη του ασθενή. Για να

επιτευχθεί αυτό κάνουμε κλικ στην επιλογή **και** Επισκέψεις και εμφανίζεται η παρακάτω καρτέλα καταχώρησης στοιχείων.

 $\left(\frac{1}{2}\right)$ Επισκέψεις  $\equiv$ *<u>>>Καταχώρηση</u>* Νέας Επίσκοψης **M** Διαγραφή  $\sqrt{\frac{1}{2}}$ 'Ook **20 Sanská Avvo Fervópns** 12:00:00 pp  $\overline{\phantom{a}}$ 3/9/2010

Υστερα πατάμε το εικονίδιο **καταχώρηση Νέας Επίσκεψης** και εμφανίζεται η

παρακάτω καρτέλα έτσι ώστε να καταχωρηθεί ο πελάτης – ασθενής , η ημερομηνία και η ώρα επίσκεψης.

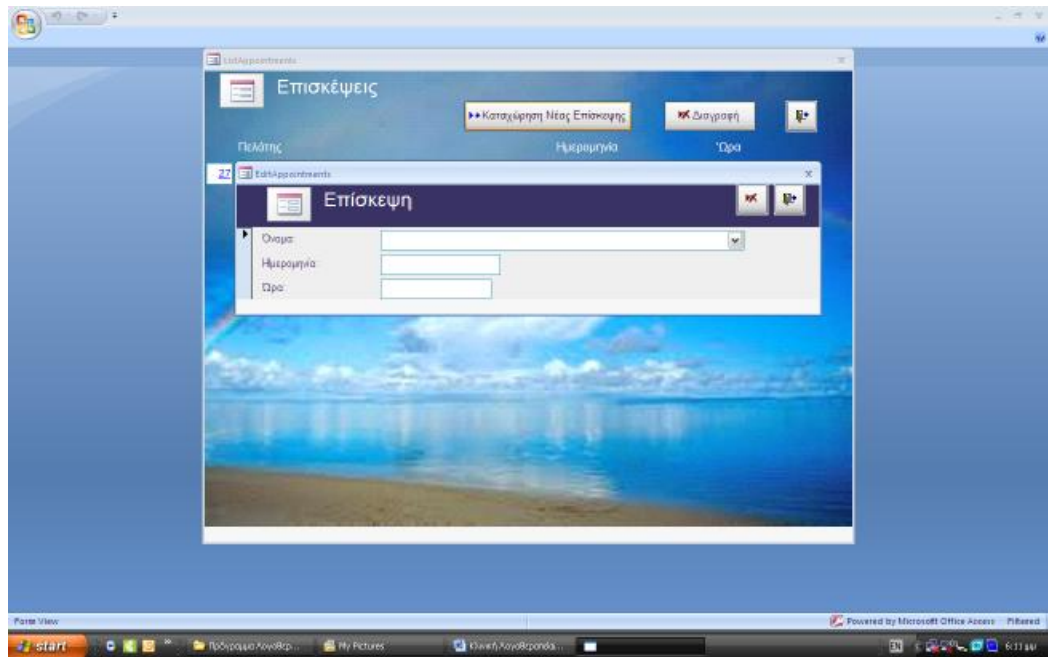

Σε περίπτωση που επιθυμούμε να διαγράψουμε κάποια καταχώρηση κάνουμε

κλικ στο εικονίδιο  $\begin{bmatrix} \mathbf{K} \Delta \mathbf{I} \alpha \gamma \rho \alpha \phi \dot{\eta} \end{bmatrix}$  ή

Στη συνέχεια γίνεται η καταχώρηση του ονοματεπώνυμου των σπουδαστών που συμπληρώνουν τις φόρμες και αναλαμβάνουν τα παιδιά της κλινικής κάνοντας

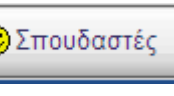

κλικ εδώ **ελλικ εδώ** <sub>κλικ</sub> επροσ<sup>δαστές</sup> , εμφανίζεται η παρακάτω εικόνα

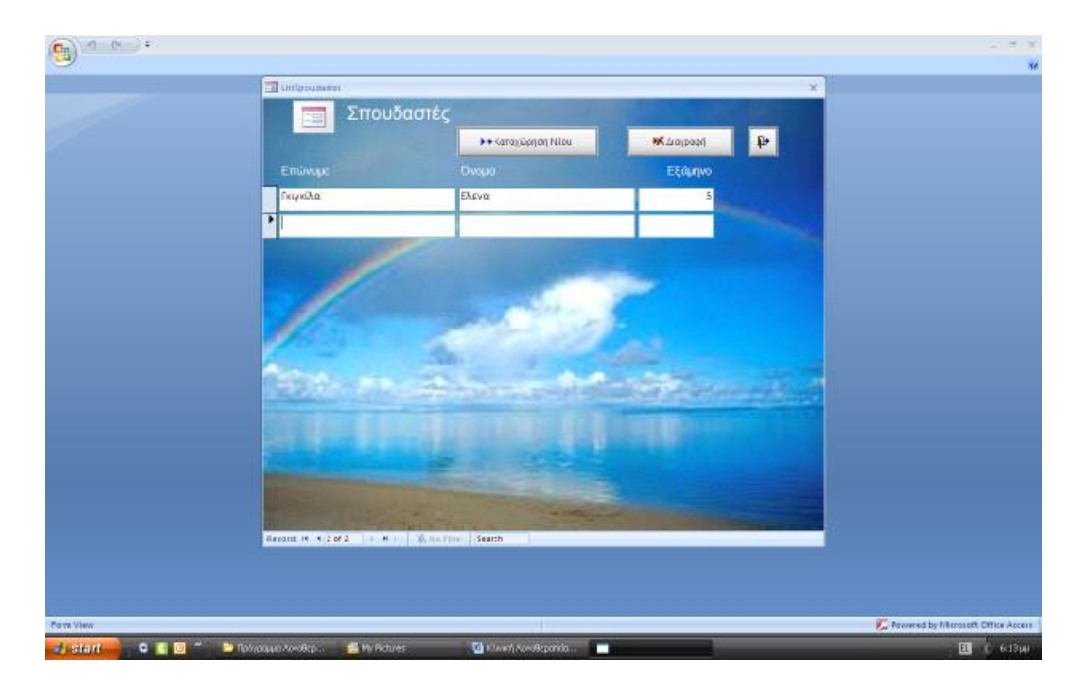

Πηγαίνοντας πάλι πίσω με το εικονίδιο **επανερχόμαστε στην αρχική** 

καρτέλα του κεντρικού μενού και επιλέγουμε το εικονίδιο  $\mathbb{E}_{\mathbb{E}}$  Εξεταστές ... Με

αυτόν τον τρόπο καταχωρούμε το ονοματεπώνυμο του επόπτη – εκπαιδευτή που επιβλέπει τη στιγμή εκείνη τον προηγούμενο σπουδαστή.

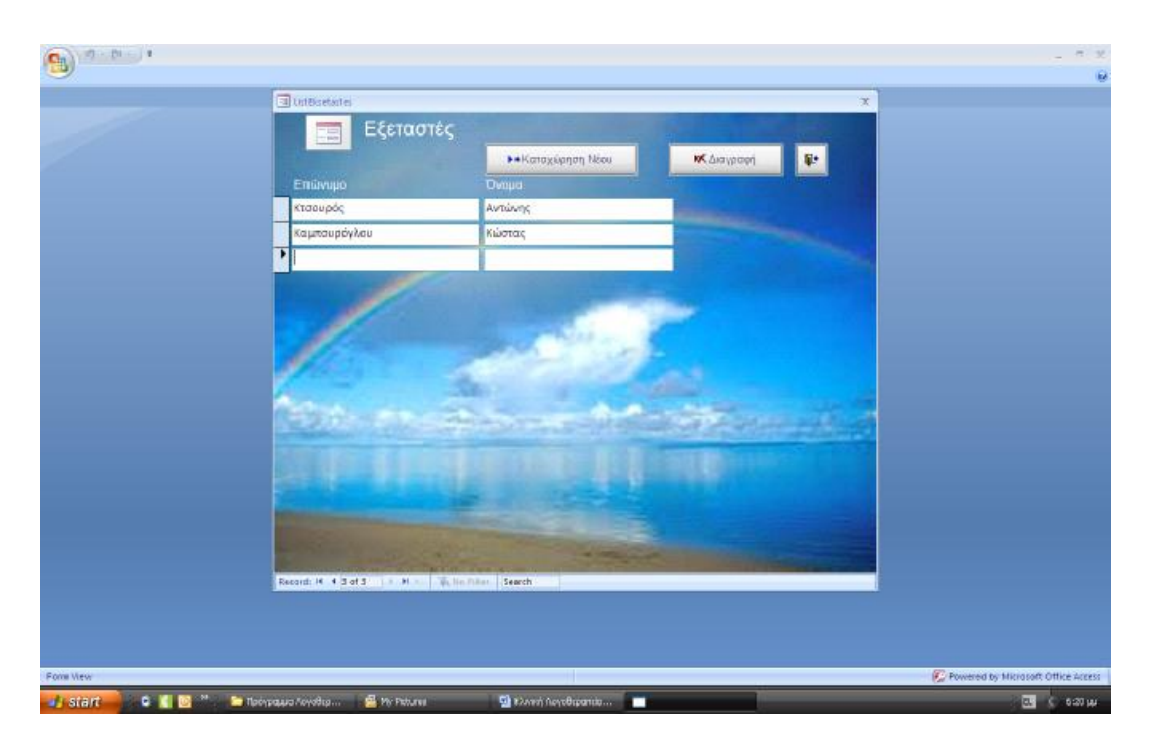

Κάνουμε κλικ στην επιλογή **και επιλογή και εμφανίζεται** η παρακάτω εικόνα

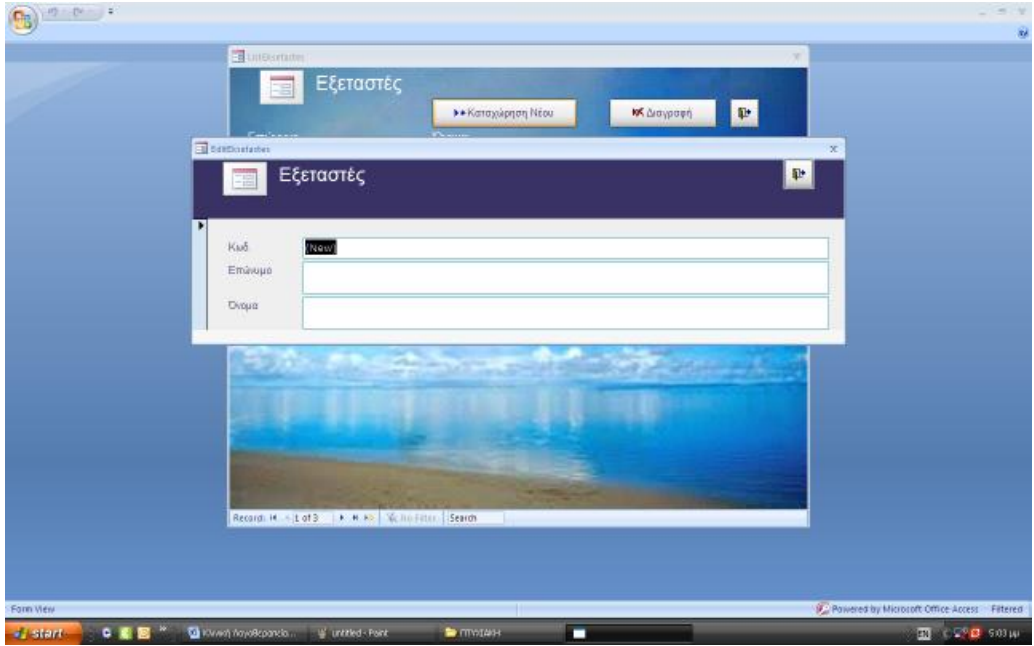

Η καταχώρηση οποιασδήποτε εξέτασης γίνεται με όποια σειρά επιθυμεί ο χρήστης – θεραπευτής.

Σημειώνεται ότι όλες οι πληροφορίες και οι καταχωρήσεις γίνονται με τη βοήθεια του πληκτρολογίου και του ποντικιού. Αυτό διευκολύνει κάθε Θεραπευτή – Λογοθεραπευτή που χρησιμοποιεί αυτό το πρόγραμμα χωρίς να είναι χρονοβόρο. Η αποθήκευση γίνεται αυτόματα και οι ηλεκτρονικές φόρμες έχουν την ίδια εικόνα με αυτές που χρησιμοποιούνται ήδη σε έντυπη μορφή.

### **Κεφάλαιο 4<sup>ο</sup>**

### **4.1.Στατιστικά στοιχεία και αναλογίες διαταραχών**

Στο κεφάλαιο αυτό παραθέτω στοιχεία διαφορετικών διαταραχών ακοής, λόγου, ομιλίας και κατάποσης όσον αφορά τα ποσοστά εμφάνισης τους στην Ελλάδα ή και σε κάποιες περιπτώσεις διεθνώς. Τα στοιχεία αυτά έχουν εξαχθεί από τις πηγές που αναφέρονται στη Βιβλιογραφία. Στόχος είναι να συγκρίνω σε ποιο βαθμό οι περιπτώσεις που εξυπηρετεί η Κλινική αντιπροσωπεύουν το ποσοστό εμφάνισης των διαταραχών που αναφέρονται παρακάτω.

#### *Αυτισμός*

Όσον αφορά τα στατιστικά στοιχεία, η αναλογία του αυτισμού είναι περίπου 1 ή 2 ανά 1.000 άτομα. Η αναλογία των ASD είναι περίπου 6 ανά 1000, ενώ η αναλογία ανδρών-γυναικών είναι 4 προς 1.Ο αριθμός των ατόμων που είναι γνωστό ότι έχει αυτισμό έχει αυξηθεί δραματικά από τη δεκαετία του 1980, εν μέρει λόγω των αλλαγών στις διαγνωστικές μεθόδους. Το ερώτημα αν η πραγματική συχνότητα έχει αυξηθεί παραμένει άλυτο.

### *Μαθησιακές Δυσκολίες*

Μαθησιακές δυσκολίες είναι ο πιο διαδεδομένος όρος που χρησιμοποιείται για να δηλώσει τις σοβαρές και ειδικές δυσκολίες που εμφανίζει ένας μεγάλος αριθμός μαθητών στην απόκτηση των σχολικών γνώσεων. Υπολογίζεται ότι τουλάχιστον το 20% του μαθητικού πληθυσμού εμφανίζει μαθησιακές δυσκολίες. Το ποσοστό αυτό είναι εξαιρετικά ανησυχητικό και εντάσσει το ζήτημα "μαθησιακές δυσκολίες" ανάμεσα στα πιο σοβαρά κοινωνικά προβλήματα του σύγχρονου κόσμου.

Οι μαθητές με μαθησιακές δυσκολίες μπορούν αδρά να χωριστούν σε τρεις ομάδες ανάλογα με τις αιτίες που τους εμποδίζουν να ανταποκριθούν

ικανοποιητικά στις απαιτήσεις και στις διαδικασίες μάθησης του σχολείου. Στην πρώτη ομάδα εντάσσονται τα παιδιά με περιορισμένες νοητικές ικανότητες, στη δεύτερη ομάδα τα παιδιά που εμφανίζουν ειδικές αναπτυξιακές διαταραχές της μάθησης και στην τρίτη ομάδα τα παιδιά με συναισθηματικές δυσκολίες που παρεμποδίζουν την έκφραση των μαθησιακών τους ικανοτήτων. Ο διαχωρισμός αυτός δεν αποκλείει να συνυπάρχουν σε πολλές περιπτώσεις παιδιών περισσότερες της μιας από τις παραπάνω αιτίες.

Έρευνες έχουν δείξει ότι οι μαθησιακές δυσκολίες συναντώνται συχνότερα στα αγόρια από ότι στα κορίτσια, σε αναλογία 4 προς 1, παρόλο που οι ερευνητές υποθέτουν ότι στην πραγματικότητα πολύ περισσότερα κορίτσια από όσα ανευρίσκονται στον κλινικό ή σχολικό πληθυσμό μέσα στο πλαίσιο ερευνών αντιμετωπίζουν δυσκολίες στη σχολική μάθηση. Επίσης έρευνες έχουν δείξει ότι τα αγόρια με δυσκολίες μάθησης παραπέμπονται στις ανάλογες υπηρεσίες για διερεύνηση της δυσκολίας τους σε σημαντικά μεγαλύτερο αριθμό από ότι τα κορίτσια. Υποστηρίζεται ότι οι μαθησιακές δυσκολίες εμφανίζονται περισσότερο στα παιδιά των πόλεων από ότι των αγροτικών περιοχών και συχνότερα στους παραπτωματικούς έφηβους από ότι στο γενικό πληθυσμό.

Μαθησιακές δυσκολίες ανευρίσκονται πολύ συχνά και σε άλλα μέλη της οικογένειας του παιδιού από γενιά σε γενιά. Ευρήματα διαφόρων ερευνών δείχνουν ότι οι γονείς των παιδιών με μαθησιακές δυσκολίες εμφανίζουν σε υψηλά ποσοστά διαταραχές του λόγου, της ανάγνωσης και του συλλαβισμού.

#### *Αφασία*

Σύμφωνα με τις στατιστικές, στις Η.Π.Α. περίπου ένα εκατομμύριο άνθρωποι έχουν αποκτήσει την αφασία στην συντριπτική τους πλειοψηφία μετά από κρανιοεγκεφαλική κάκωση. Περίπου το ένα τρίτο των ασθενών με σοβαρή καρνιοεγκεφαλική κάκωση παρουσιάζουν κάποιο τύπο αφασίας.

- 44 -

Η προσωρινή αφασία, αποκαλούμενη παροδική αφασία, αναφέρεται σε μία διαταραχή της επικοινωνίας που διαρκεί μόνο μερικές ώρες ή ημέρες. Περίπου το 50% των ασθενών που παρουσίασαν αρχικά συμπτώματα της αφασίας, ανακτούν εντελώς μέσα στις πρώτες-ημέρες νοσηλείας τους στο νοσοκομείο. Η Λογοπαθολογική εξέταση είναι απαραίτητη για να ελέγξει όλους τους τομείς της επικοινωνίας και να μην βγουν ψευδή συμπεράσματα από τους συγγενείς.

### *Δυσπραξία*

O όρος αναφέρεται σε ειδική διαταραχή της περιοχής της ανάπτυξης των κινητικών δεξιοτήτων. Τα άτομα με δυσπραξία έχουν δυσκολία να σχεδιάσουν και να ολοκληρώσουν μια πράξη. Υπολογίζεται ότι περίπου το 6% των παιδιών εμφανίζουν σημάδια δυσπραξίας και το 70% των παιδιών αυτών, που έχουν την διαταραχή είναι αγόρια. Η δυσπραξία μπορεί να επηρεάσει διαφορετικές περιοχές της λειτουργικότητας που ποικίλει ανάμεσα σε ένα απλό κινητικό έργο, όπως είναι η χειρονομία του χαιρετισμού, σε περισσότερο περίπλοκα έργα, όπως είναι το πλύσιμο των δοντιών.

### *Διαταραχή Ελλειματικής Προσοχής – Υπερκινητικότητα*

Ο επιπολασμός αυτής της διαταραχής υπολογίζεται στο 3% ως 5% στα παιδιά της σχολικής ηλικίας. Δεν υπάρχουν αρκετά στοιχεία για τον επιπολασμό στην εφηβεία και στην ενήλικη ζωή.

Η διαταραχή είναι πολύ πιο συχνή στα αγόρια απ' ότι στα κορίτσια και η συχνότητα ποικίλλει ανάλογα με το αν οι μελέτες αφορούν γενικό ή κλινικό πληθυσμό (από 4:1 ως 9:1).

#### *Ειδική Γλωσσική Διαταραχή*

Ένα είδος γλωσσικής διαταραχής , που παρατηρείται στην παιδική ηλικία, είναι η «ειδική γλωσσική διαταραχή» (ΕΓΔ). Εδώ θα πρέπει να αναφερθεί ότι παρόλο πού η κατάκτηση της γλωσσικής ικανότητας γίνεται εμφανής με το χρόνο, παρατηρούνται αδυναμίες χειρισμού της γλώσσας στα άτομα με ΕΓΔ, οι οποίες είναι έκδηλες στην ύστερη παιδική ηλικία, εφηβεία, και σε μερικές περιπτώσεις ενηλίκων. Για παράδειγμα, οι Arams & Nation (1984), βρήκαν ότι 40% των προνήπιων με ΕΓΔ συνεχίζουν να έχουν σημαντικά προβλήματα στην γλώσσα τέσσερα ή πέντε χρόνια μετά. Μία άλλη μελέτη που έγινε από τους Aron, Ekelman & Nation (1984) σε ένα σύνολο 13 προνήπιων, έδειξε ότι το 85% του δείγματος παρουσίαζε προβλήματα στην κατανόηση της γλώσσας και κατά την διάρκεια της εφηβείας. Οι εκτιμήσεις για τον επιπολασμό της ΕΓΔ σε παγκόσμιο επίπεδο δίνουν ένα ποσοστό 1.5% παγκοσμίως, (Leonard, 1998). Σύμφωνα με το Διαγνωστικό εγχειρίδιο Ψυχιατρικών Διαταραχών DSM IV (1994), το ποσοστό παιδιών που έχουν ΕΓΔ αλλά μόνο προβλήματα παραγωγής λόγου είναι περίπου 5%. Εάν συνδυαστούν προβλήματα κατανόησης και παραγωγής το ποσοστό αυτό μειώνεται σε περίπου 3%.

### *Φωνολογικές Διαταραχές*

Η διαταραχή αυτή είναι πιο συχνή στα αγόρια. Περίπου το 3% των παιδιών προσχολικής ηλικίας και το 2% των παιδιών ηλικίας 6 - 7 παρουσιάζουν φωνολογική διαταραχή. Από την ηλικία των 17 ετών, μόνο το 0,5% του πληθυσμού πλήττεται.

Οι εξελικτικές φωνολογικές διαταραχές μπορεί να εμφανιστούν σε συνδυασμό με άλλες διαταραχές της επικοινωνίας, όπως ο τραυλισμός, η ειδική γλωσσική διαταραχή (SLI), ή απραξία του λόγου (developmental apraxia of speech).

- 46 -

### *Τραυλισμός*

Ο τραυλισμός είναι μια διαταραχή της φυσιολογικής ροής και του ρυθμού της ομιλίας, που δεν ανταποκρίνεται στην ηλικία του παιδιού.

Ο τραυλισμός εμφανίζεται συνήθως μεταξύ 2-7 ετών, σε μια ηλικία ευαίσθητη, αφού σε αυτή την ηλικία το παιδί αναπτύσσει σημαντικά το λόγο του. Μάλιστα παρατηρείται σε περισσότερα αγόρια παρά κορίτσια (3:1).

### *Νοητική Υστέρηση*

To ποσοστό των ατόμων με νοητική υστέρηση υπολογίζεται περίπου σε 1-3% του γενικού πληθυσμού της Ελλάδας.

### *Διαταραχή Κατάποσης-Δυσφαγία*

Η δυσφαγία εμφανίζεται ιδιαίτερα συχνά σε ασθενής με εγκεφαλικό επεισόδιο, και η μεγαλύτερες ηλικίες αποτελούν την ομάδα με την μεγαλύτερη επικινδυνότητα.

Εκτιμάται ότι οι περισσότεροι άνθρωποι κάποια στιγμή στη ζωή τους αντιμετωπίζουν για μικρό χρονικό διάστημα αυτό το πρόβλημα, αλλά και ένα ποσοστό ανθρώπων που πλησιάζει το 10% αναγκάζονται να ζήσουν σε χρόνια βάση μαζί του, ιδιαίτερα στις μεγάλες ηλικίες.

Ο βαθμός του προβλήματος ποικίλει από μία μικρή δυσχέρεια ως την πλήρη αδυναμία καταπόσεως.

Το 45% των ατόμων ηλικίας 75 ετών και άνω εμφανίζει δυσφαγία και το 50% των ασθενών εμφανίζει δυσφαγία ύστερα από οξύ Α. Ε. Ε.

### *Διαταραχή Φωνής*

Άτομα, τα οποία υποφέρουν συχνά από προβλήματα στις φωνητικές τους χορδές είναι επαγγελματίες χρήστες φωνής και γενικά όσοι χρησιμοποιούν πολύ τη φωνή τους (π.χ. τραγουδιστές, ψάλτες, ηθοποιοί, εκπαιδευτικοί, πολιτικοί, δικαστές, πωλητές, τηλεφωνητές).

Ερευνητές του Πανεπιστημίου της Μάλαγα (UMA) ανέλυσαν την παρουσία διαταραχών φωνής σε άνδρες και γυναίκες εκπαιδευτικούς, προκειμένου να ληφθεί ένα αντιπροσωπευτικό στατιστικό στοιχείο: 62,7% της Πρώιμης Παιδικής Ηλικίας και της Πρωτοβάθμιας Εκπαίδευσης εκπαιδευτικού σώματος υποφέρουν σε καθημερινή ή εβδομαδιαία βάση.

### *Βαρηκοϊα – Κώφωση*

4 – 5% του ελληνικού πληθυσμού, ενώ 1/1000 παιδιά θα εμφανίσει βαριάς μορφής βαρηκοΐα ή και κώφωση. Στα πρόωρα η συχνότητα είναι 1 – 3%.

### **4.2. Συμπέρασμα**

Συνοψίζοντας όλα τα παραπάνω, βλέπουμε ότι τα ποσοστά των διαταραχών της Κλινικής δεν αντιπροσωπεύουν τα ποσοστά εμφάνισης στον πληθυσμό.

Παράλληλα όμως το πρόγραμμα αυτό μας δίνει μια δυνατότητα καλύτερης ταξινόμησης, ομαδοποίησης και επεξεργασίας των περιστατικών στο μέλλον.

### **ΕΥΧΑΡΙΣΤΙΕΣ**

Σε αυτή την σελίδα αναφέρονται τα άτομα που βοήθησαν στη διεκπεραίωση και ολοκλήρωση της εργασίας, τα οποία τα ευχαριστώ:

Τρίμμης Νικόλαος, PhD CCC A/SLP

Γεωργοπούλου Σταυρούλα

Τερζή Αρχόντω

Λινάρδου Γεωργία

Μπεκιάρης Γεράσιμος

### **ΒΙΒΛΙΟΓΡΑΦΙΑ – ΠΗΓΕΣ**

- 1) [www.teipat.gr/pages/logo/structure/page2\\_3.htm](http://www.teipat.gr/pages/logo/structure/page2_3.htm)
- 2) <http://office.microsoft.com/el-gr/access-help/HA010218864.aspx>
- 3) [www.el.wikipedia.org/wiki/](http://www.el.wikipedia.org/wiki/)Δυσλεξία
- 4) [www.specialeducation.gr/moduless.php?op=modload&name=News&](http://www.specialeducation.gr/moduless.php?op=modload&name=News&) file=article&sid=141
- 5) [www.childmentalhealth.gr/Wce7ab7d57ff35.htm](http://www.childmentalhealth.gr/Wce7ab7d57ff35.htm)
- 6) [www.evlogon.gr/c\\_2\\_3.htm](http://www.evlogon.gr/c_2_3.htm)
- 7) [www.ikid.gr/index.php?option=com\\_content&view=article&id=37&I](http://www.ikid.gr/index.php?option=com_content&view=article&id=37&I) temid=73
- 8) [www.encephalos.gr](http://www.encephalos.gr) /39-4-03g.htm
- 9) [www.focusonchild.gr/hyperactivity-adhd.html](http://www.focusonchild.gr/hyperactivity-adhd.html)
- 10) [www.noesi.gr/book/syndrome/mentalretardation](http://www.noesi.gr/book/syndrome/mentalretardation)
- 11) [www.logo-therapia.gr/disfagia.htm](http://www.logo-therapia.gr/disfagia.htm)
- 12) [www.odontiatriki.gr/arxeio1/dysphagia.htm](http://www.odontiatriki.gr/arxeio1/dysphagia.htm)
- 13) [www.exelixilogou.gr/article.php?id=149](http://www.exelixilogou.gr/article.php?id=149)
- 14) [www.art-club.gr/p4\\_68/57](http://www.art-club.gr/p4_68/57)
- 15) [www.news-medical.net/news/20100519/102/Greek.aspx](http://www.news-medical.net/news/20100519/102/Greek.aspx)
- 16) [www.paidiatros.gr/index.php?cid=19&id=1180&st=2](http://www.paidiatros.gr/index.php?cid=19&id=1180&st=2)
- 17) [www.specialeducation.gr/moduless.php?op=modload&name=News&](http://www.specialeducation.gr/moduless.php?op=modload&name=News&) file=article&sid=89
- 18) [www.spell.gr/content/view/37/33/](http://www.spell.gr/content/view/37/33/)
- 19) [www.evlogon.gr/c\\_2\\_4.htm](http://www.evlogon.gr/c_2_4.htm)
- 20) [www.ikid.gr/index.php?option=com\\_content&view=article&id=3&It](http://www.ikid.gr/index.php?option=com_content&view=article&id=3&It) emid=3
- 21) [www.ikid.gr/index.php?option=com\\_content&view=article&id=34&I](http://www.ikid.gr/index.php?option=com_content&view=article&id=34&I)  $t$ emid=70
- 22) [www.ikid.gr/?searchword=](http://www.ikid.gr/?searchword)αρθρωτικές+διαταραχή&ordering=&searc hphrase=all&Itemid=23&option=com\_search
- 23) [www.encephalos.gr/full/39-4-03g.htm](http://www.encephalos.gr/full/39-4-03g.htm)
- 24) [www.focusonchild.gr/forum/listcat.html](http://www.focusonchild.gr/forum/listcat.html)
- 25) [www.focusonchild.gr/forum/](http://www.focusonchild.gr/forum/)Ερωτήματα-σχετικά-με-την-Δυσλεξία/293-ΕΙΔΙΚΗ-ΓΛΩΣΣΙΚΗ-ΔΙΑΤΑΡΑΧΗ-(SLI).html
- 26) [www.exelixilogou.gr/news.php?category=17](http://www.exelixilogou.gr/news.php?category=17)